## **צג HX2722SE/H2722SE Dell**

## מדריך למשתמש

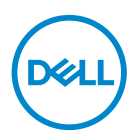

**דגם הצג: HX2722SE/H2722SE דגם רגולטורי: Hc2722SE**

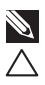

**הערה: הערה מציינת מידע חשוב בעזרתו תוכל לייעל את השימוש במחשב.**

**זהירות: זהירות פירושה נזק אפשרי לחומרה או אבדן נתונים אם לא תקפיד למלא אחר ההנחיות.**

**אזהרה: אזהרה מציינת אפשרות של נזק לרכוש או של פגיעה בגוף או בנפש.**

© זכויות יוצרים .Inc Dell 2021 או חברות הבת שלה. כל הזכויות שמורות. Dell, EMC ושאר הסימנים הם סימנים מסחריים של .Inc Dell או חברות הבת שלה. סימנים אחרים עשויים להיות סימנים מסחריים של בעליהם בהתאמה.

 $06 - 2021$ 

מהדורה 01A

DELI

# **תוכן**

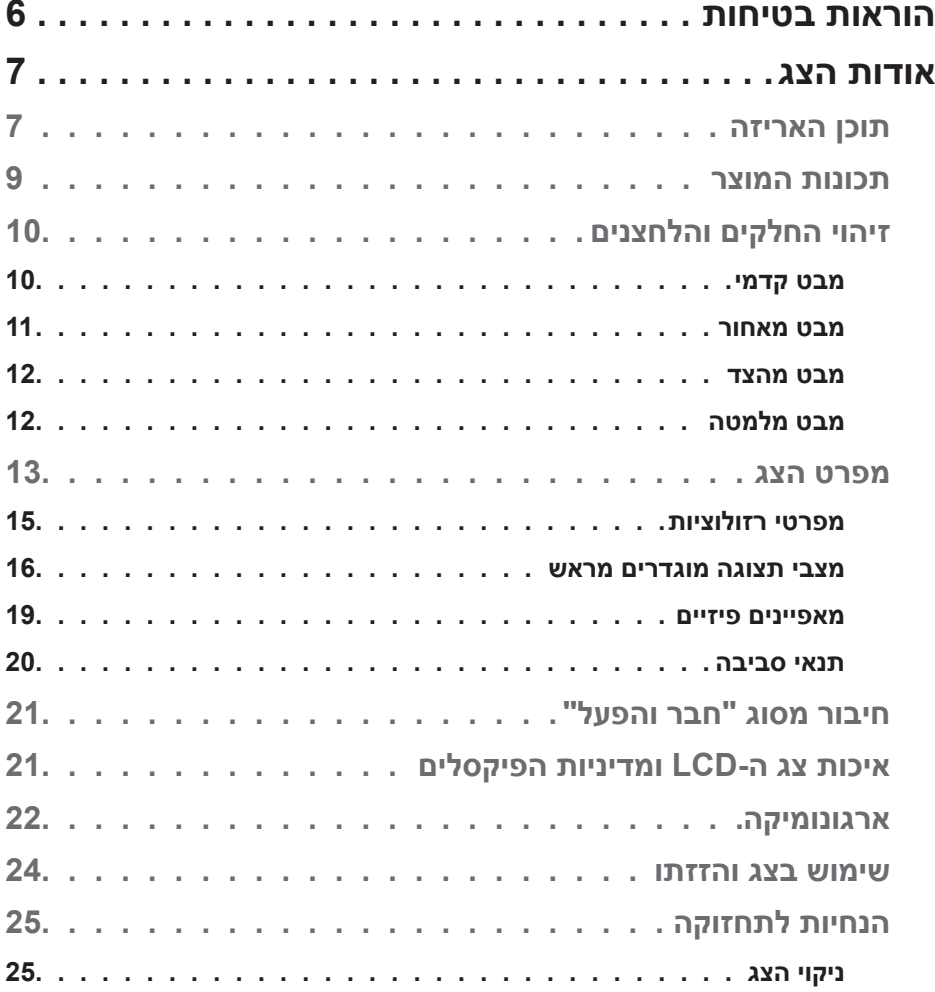

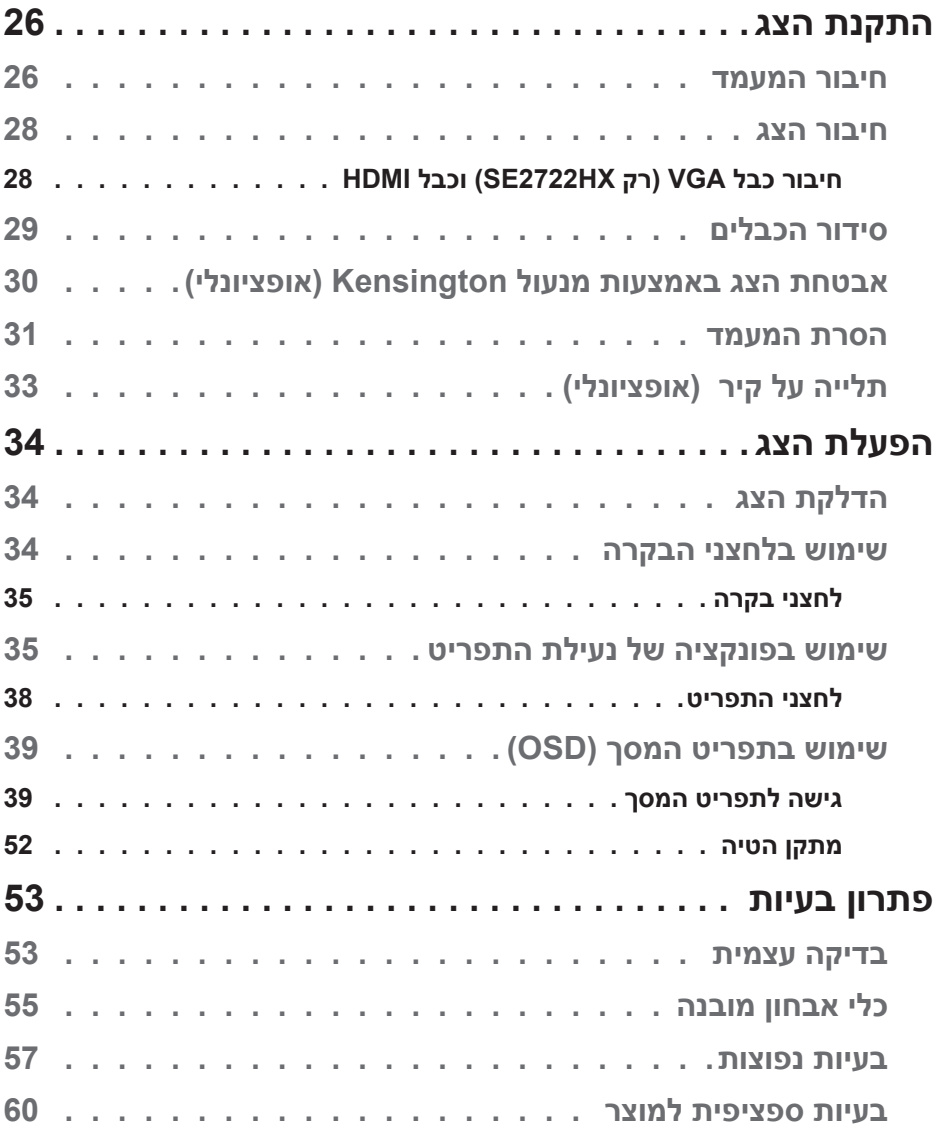

**4** │

 $($ DELL

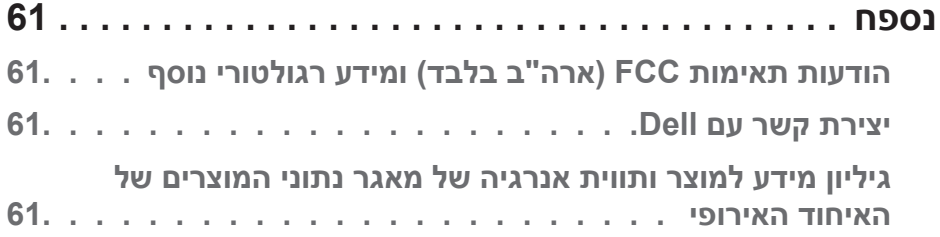

 $($ DELL

## **הוראות בטיחות**

<span id="page-5-0"></span>השתמש בהוראות הבטיחות הבאות כדי להגן על הצג מפני נזק ולשמור על בטיחותך. אלא אם צוין אחרת, הנהלים המפורטים במסמך יוצאים מנקודת הנחה שקראת את המידע הבטיחותי שצורף לצג.

<span id="page-5-1"></span>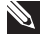

**לפני השימוש בצג יש לקרוא את המידע הבטיחותי שצורך לצג ומודפס על גבי המוצר. יש לשמור את המסמכים במקום בטוח לצורך שימוש עתידי.**

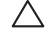

**זהירות: השימוש בבקרות, בכוונונים או בנהלים שאינם מצוינים בתיעוד זה עלול לגרום להתחשמלות, לסכנות חשמליות, ו/או לסכנות מכניות.**

- הנח את הצג על גבי משטח יציב והשתמש בו בזהירות. המסך שביר ועלול להישבר אם הצג ייפול או ייחבט.
	- יש לוודא שהדירוג החשמלי של הצג מתאים למתח החשמל באזורך.
- יש לשמור על הצג בטמפרטורת החדר. טמפרטורות גבוהות או נמוכות מאוד עלולות לפגוע בגבישים הנוזליים שבתוך הצג.
	- יש לחבר את כבל החשמל שיוצא מהצג לשקע קרוב ונגיש. ראה [חיבור הצג](#page-27-1).
		- אין להניח את הצג או להשתמש בו על משטח רטוב או בקרבת מים.
	- יש להימנע מחשיפת הצג לרעידות וזעזועים או מקומות שבהם הוא יכול להיחבט. למשל, אין לשים את הצג בתוך תא המטען של מכונית.
		- אם לא עומדים להשתמש בצג במשך זמן רב יש לנתק אותו מהחשמל.
		- אין לנסות להסיר כיסויים או לגעת בחלקים הפנימיים של הצג מחשש להתחשמלות.
	- יש לקרוא הנחיות אלה בעיון. יש לשמור מסמך זה בהישג יד לעיון בעתיד. יש לציית לכל האזהרות וההנחיות שמסומנות על המוצר.
		- ניתן להתקין את הציוד על קיר או תקרה במצב אופקי.

## **אודות הצג**

#### **תוכן האריזה**

<span id="page-6-0"></span>הצג שרכשת מגיע עם כל החלקים המופיעים בטבלה הבאה. אם אחד מהחלקים חסר, פנה ל-Dell. למידע נוסף, ראה [יצירת קשר עם](#page-59-1) Dell.

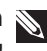

**הערה: חלק מהפריטים הם אופציונליים וייתכן שלא צורפו לצג. ייתכן שלא ניתן יהיה להשתמש בחלק מהתכונות או המדיות במדינות מסוימות.**

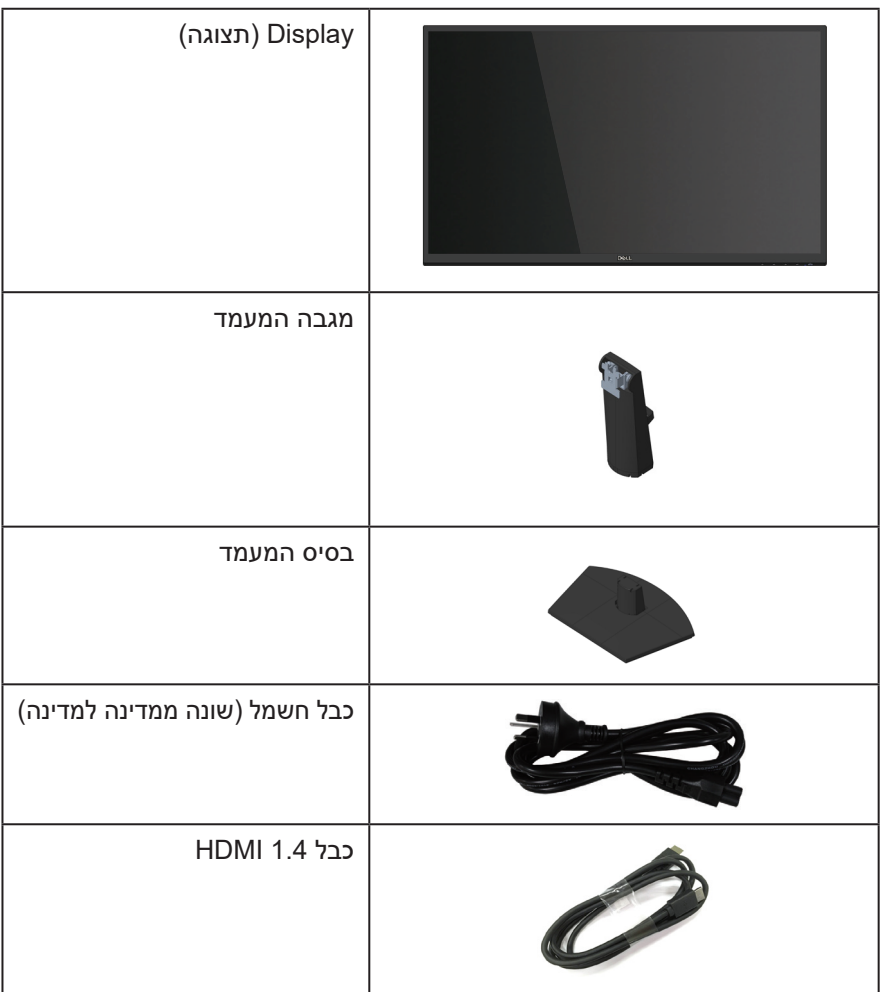

DØLI

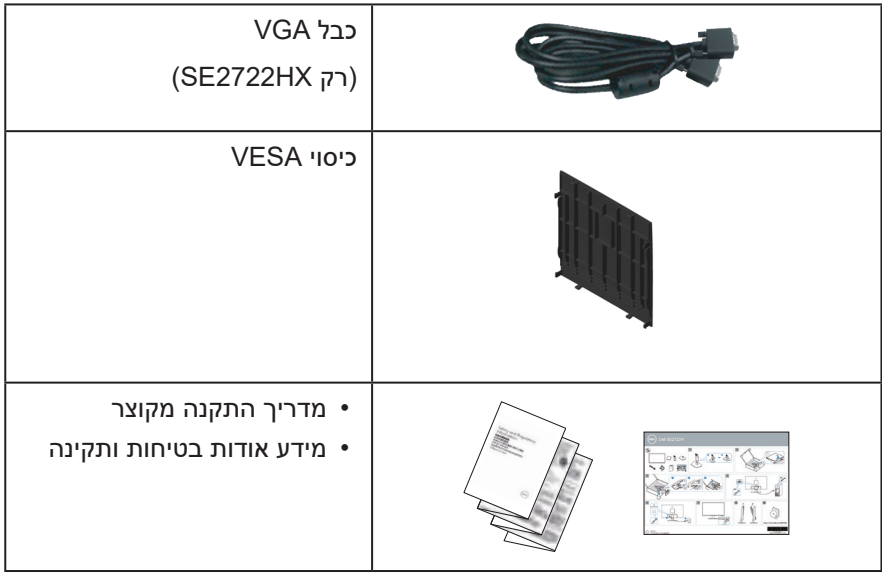

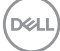

### **תכונות המוצר**

<span id="page-8-0"></span>צג HX2722SE/H2722SE Dell מצויד במטריצה פעילה, בטכנולוגיית TFT( -Fhe-Thin Transistor ILm), בטכנולוגיית LCD( Display Crystal Liquid), בטכנולוגיה אנטי-סטטית ובתאורת LED אחורית. תכונות הצג כוללות:

- שטח תצוגה של 68.47 ס"מ (27.0 אינץ') (נמדד באלכסון).  $\bullet$
- רזולוציה של 1080x,1920 עם תמיכה במסך מלא ברזולוציות נמוכות יותר.
	- חיבור קל ופשוט למערכות חדשות וישנות באמצעות כבל HDMI.
		- תמיכה ב-Hz48 עד Hz75( HDMI )במצב FreeSync.
			- תמיכה בטכנולוגיית ™AMD FreeSync.
			- יכולת "הכנס הפעל", מותנית בתמיכה במחשב.
	- כוונון תפריט מסך )OSD )להגדרה קלה ולאופטימיזציה של המסך.
- 0 מעמד נשלף ופתחי הרכבה 100 מ"מ תואמי ™Video Electronics Standards) VESA Association )לפתרונות הרכבה גמישים.
	- חריץ נעילה לאבטחה.
	- פחות מ-0.3 ואט במצב המתנה.  $\cdot$
	- תמיכה ב-Manager Display Dell.
	- שיפור הנוחות לעיניים באמצעות צג שאינו מהבהב באישור TÜV.

**אזהרה: אם מחובר תקע עם שלושה פינים לכבל החשמל, יש לחבר את הכבל לשקע מוארק )עם 3 פינים(. אין לבטל או לעקוף את פין ההארקה של כבל החשמל, למשל על ידי חיבור מתאם ל2- פינים. פין ההארקה הוא אמצעי בטיחות חשוב.**

**יש לוודא שמערכת החשמל בבניין כוללת מאמ"ת עם דירוג מקסימלי של 120/240 וולט, 20 אמפר.** 

**אזהרה: ההשפעות לטווח ארוך של האור הכחול הנפלט מהצג עלולות לגרום לנזק לעיניים, כולל התעייפות העיניים, אימוץ של העיניים וכדומה. התכונה ComfortView באישור TÜV מקטינה את כמות האור הכחול שנפלט מהצג כדי לשפר את הנוחות לעיניים.**

DELI

## **זיהוי החלקים והלחצנים**

### **מבט קדמי**

<span id="page-9-0"></span>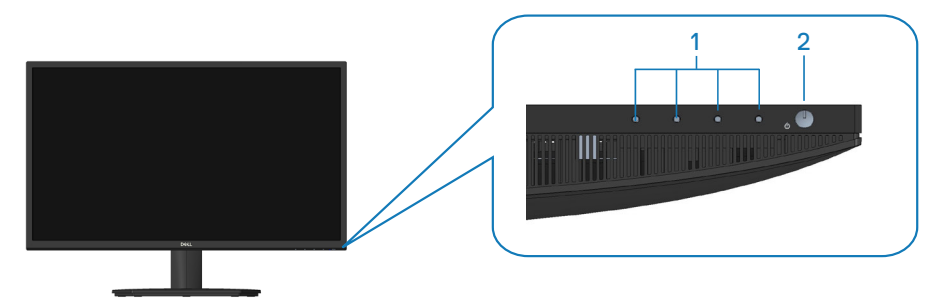

**לחצני בקרה**

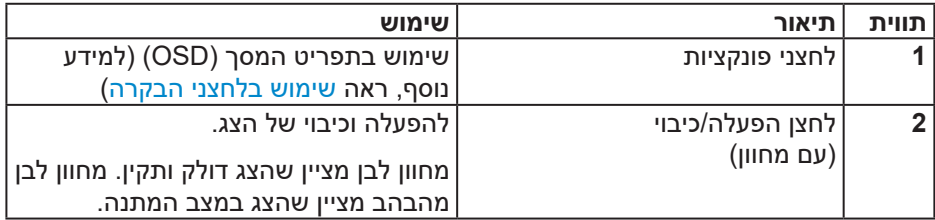

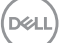

#### **מבט מאחור**

<span id="page-10-0"></span>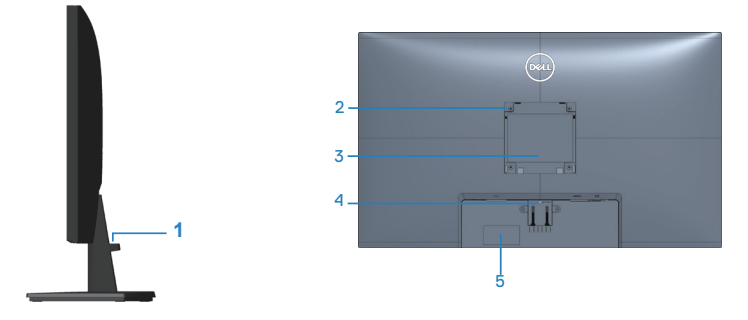

#### **מבט אחורי עם מעמד הצג**

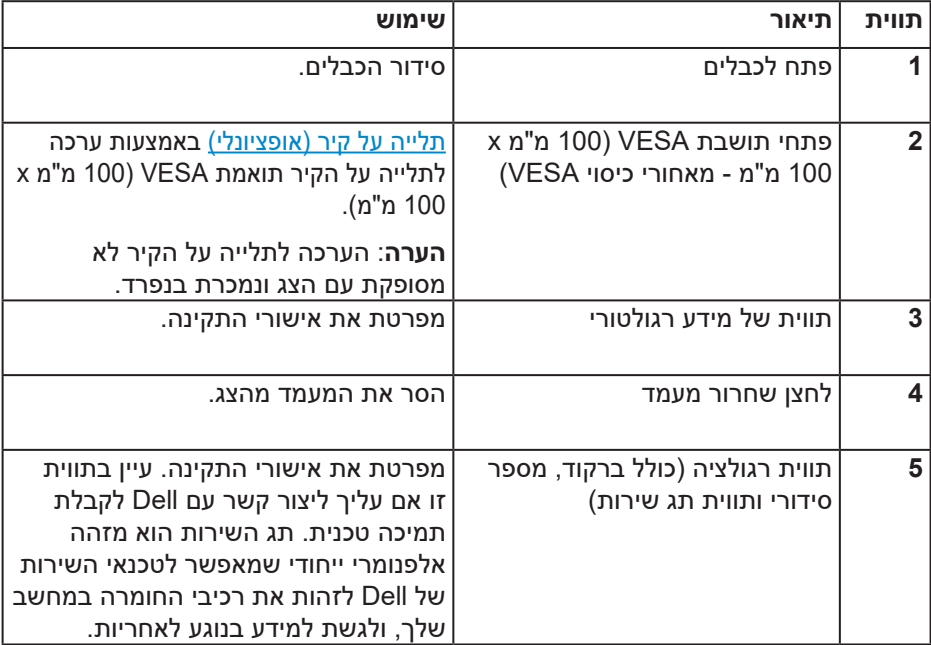

(dell

**גצה תודוא** │ **11**

**מבט מהצד**

<span id="page-11-0"></span>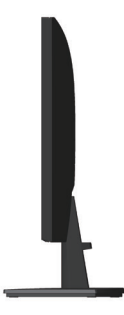

#### **מבט מלמטה**

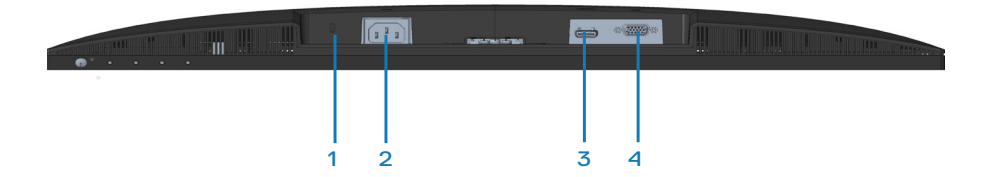

## <span id="page-11-1"></span>**מבט תחתון ללא מעמד הצג**

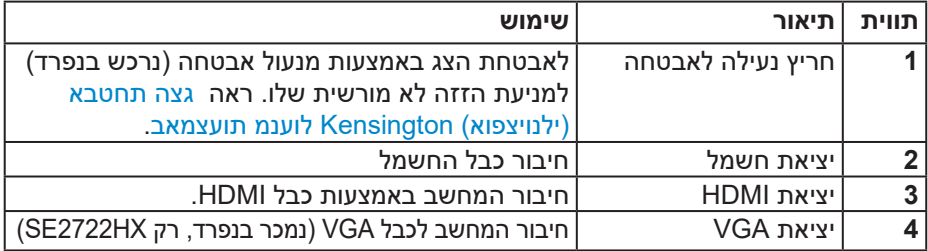

**DELI** 

#### **מפרט הצג**

<span id="page-12-0"></span>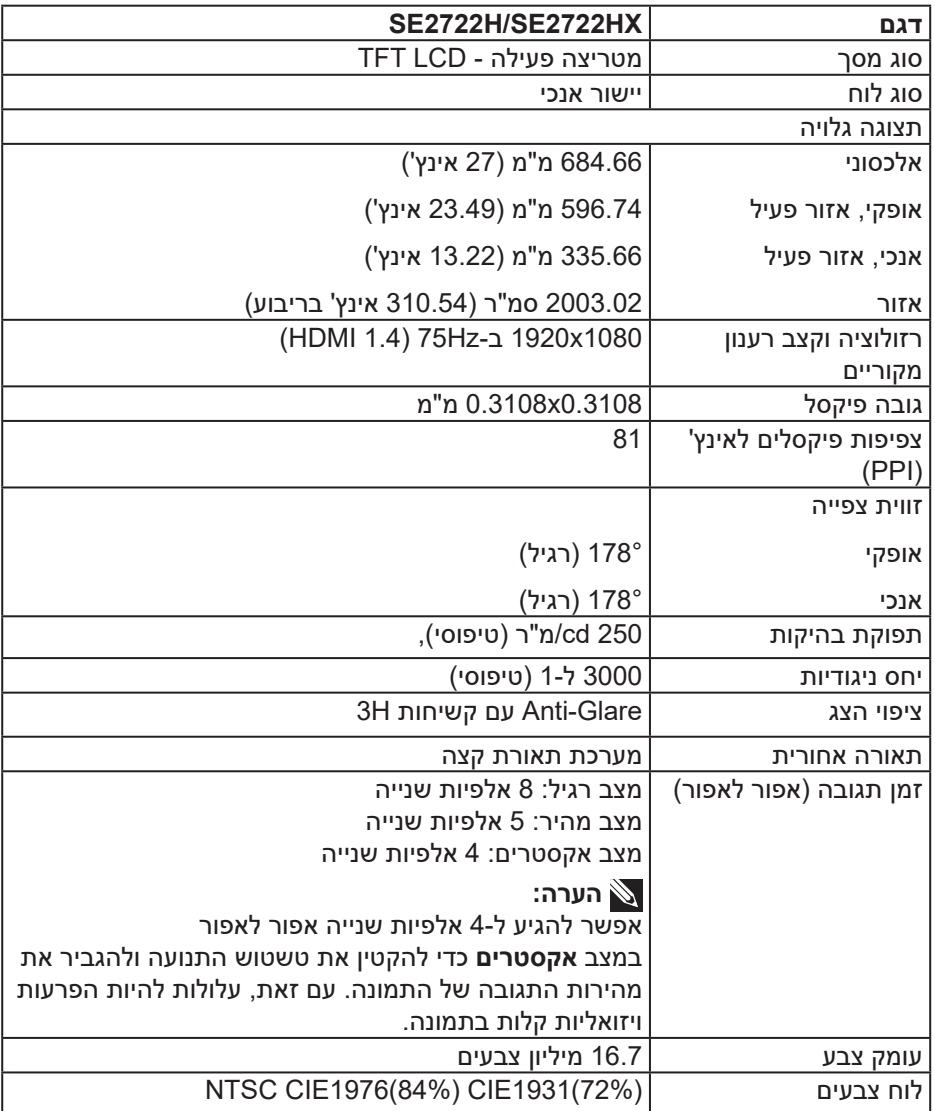

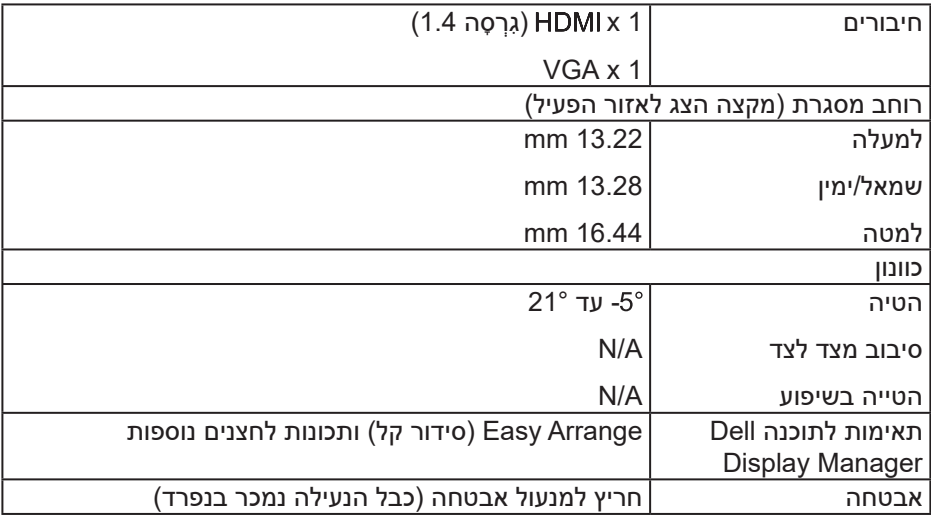

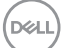

#### **מפרטי רזולוציות**

<span id="page-14-0"></span>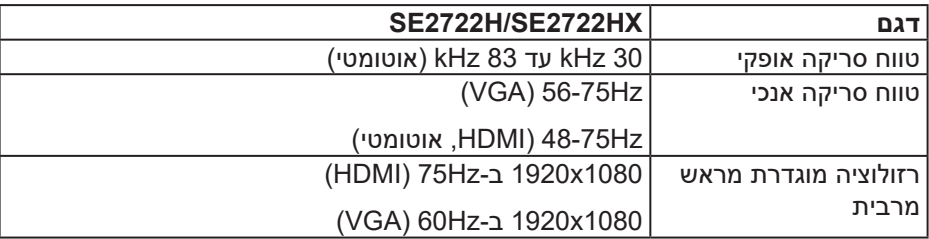

**הערה: הצג תומך בטכנולוגיית TMFreeSync AMD.**

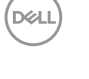

#### **מצבי תצוגה מוגדרים מראש**

#### **מצבי תצוגה מוגדרים ל-HDMI**

<span id="page-15-0"></span>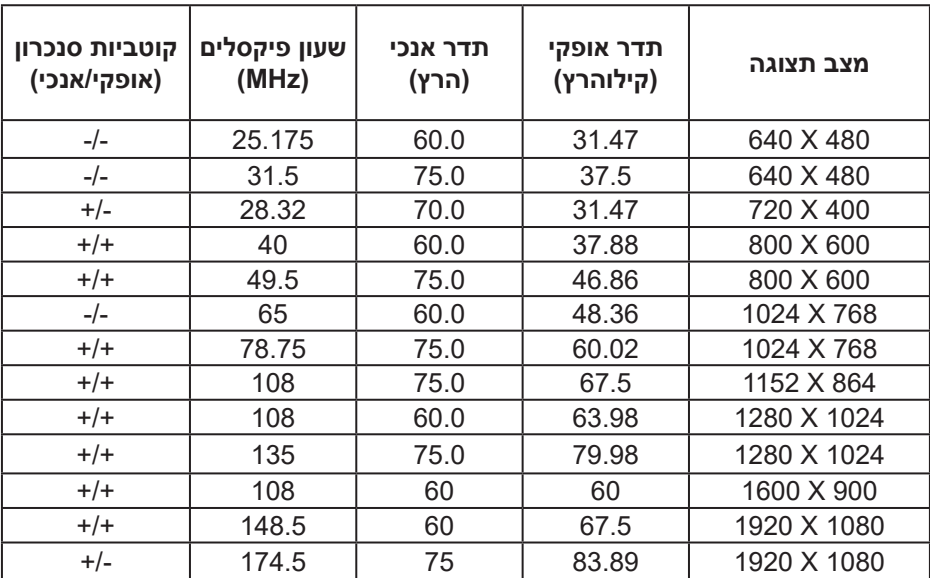

(dell

### **מצבי תצוגה מוגדרים ל-VGA**

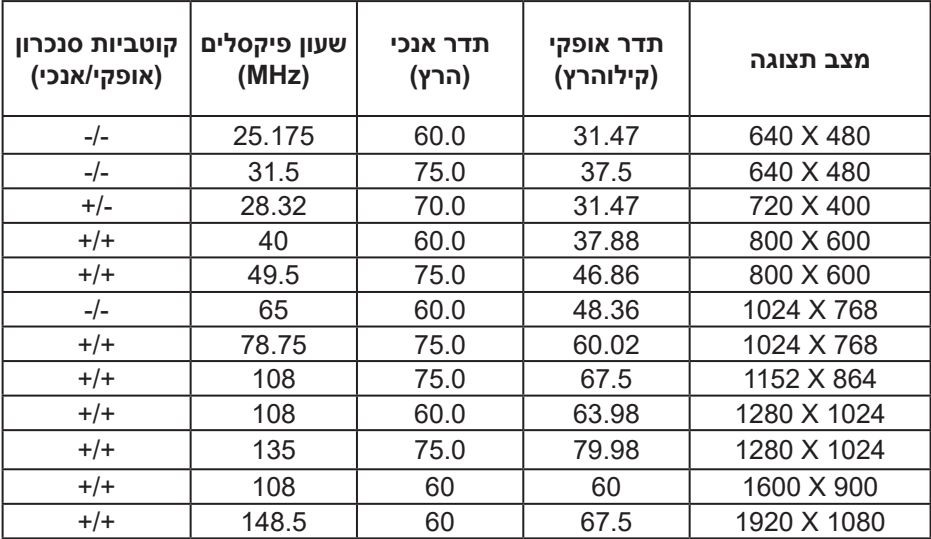

 $O(EL)$ 

**מפרטים חשמליים**

| <b>SE2722H/SE2722HX</b>                           | דגם                  |
|---------------------------------------------------|----------------------|
| HDMI 1.4, 600mV, עבור כל קו בנפרד, עכבת כניסה 100 | אותות כניסת וידאו    |
| אוהם עבור כל זוג בנפרד                            |                      |
| RGB אנלוגי, 0.7 וולט +/- 5%, קוטביות חיובית בעכבת |                      |
| כניסה של 75 אוהם                                  |                      |
| 100VAC עד 240VAC/50Hz או 3Hz/1.6 A ± 60Hz         | מתח מבוא / תדר / זרם |
| (מקסימום)                                         |                      |
| 120 V 120: 30A (מקסימום) ב-0°C (הפעלה ממצב קר)    | נחשול זרם            |
| OA א' 240: ב-60A (מקסימום) ב--0°C (הפעלה ממצב קר) |                      |
| $(1)$ ואט (במצב כבוי) ואט $0.3$                   | צריכת חשמל           |
| $\pm$ 0.3 ואט (במצב המתנה) $\pm$                  |                      |
| $1$ ואט (במצב פועל) <sup>1</sup>                  |                      |
| $^{2}$ ואט (מקסימום) 24                           |                      |
| <sup>3</sup> (PON) ואט (19                        |                      |
| 59.96 קוט"ש (TEC) <sup>3</sup>                    |                      |

1 כמוגדר בתקנות 2019/2021 EU ו2019/2013- EU.

2 הגדרות בהירות וניגודיות מקסימליות.

3 Pon: צריכת החשמל כשהמכשיר פועל בהתאם להגדרות של Star Energy.

TEC: סה"כ צריכת חשמל בקוט"ש, בהתאם להגדרות של Star Energy.

מסמך זה מובא למטרות מידע בלבד ומבוסס על ביצועים במעבדה. ביצועי המוצר בפועל עשויים להיות שונים, בהתאם לתוכנה, לרכיבים ולציוד ההיקפי שרכשת ואין כל התחייבות לעדכן את המידע הזה.

בהתאם לכך, אין להסתמך על המידע הזה בעת קבלת ההחלטה בנוגע לעמידות חשמלית או כל החלטה אחרת. אין כל אחריות בנוגע לדיוק או לשלמות המידע, בין אם באופן מפורש או מרומז.

DEL

#### **מאפיינים פיזיים**

<span id="page-18-0"></span>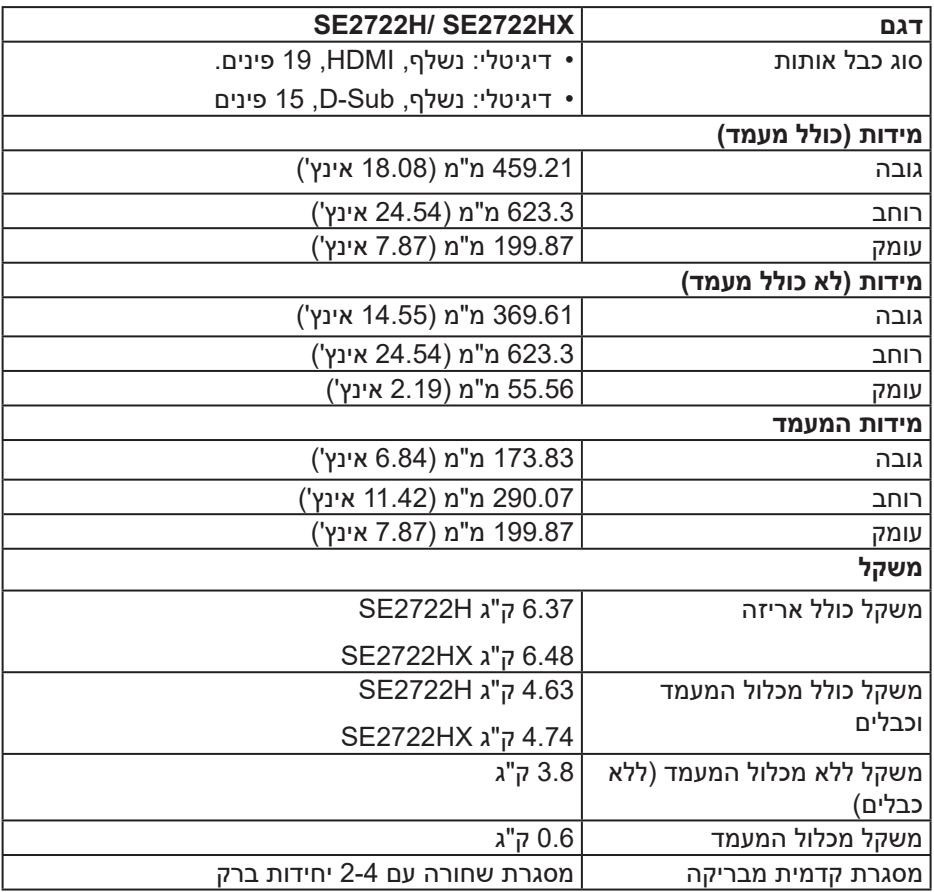

 $($ DELL

#### **תנאי סביבה**

<span id="page-19-0"></span>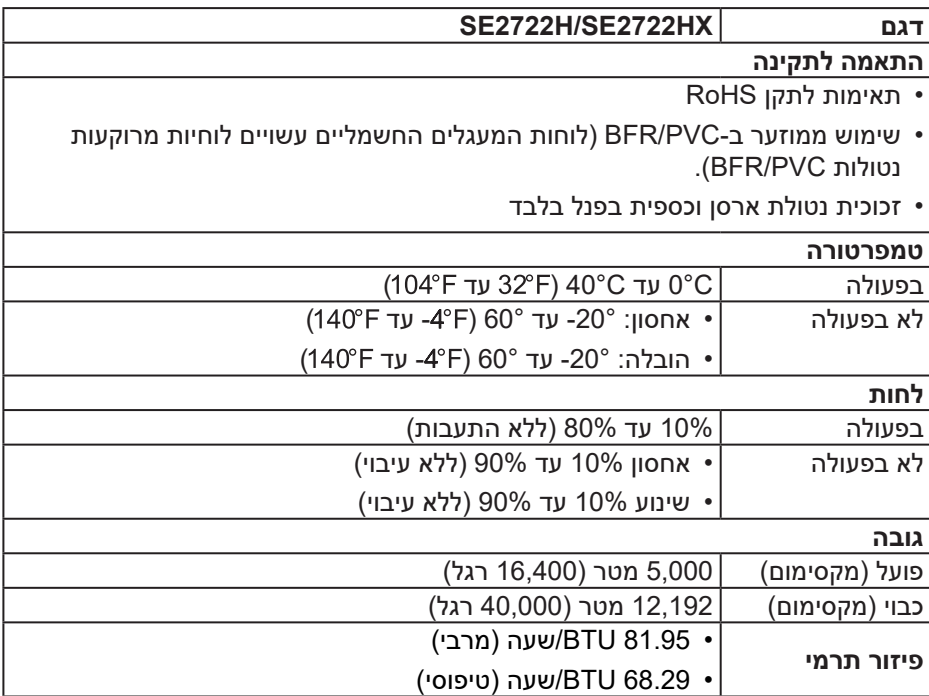

 $(\sim$ LL

## **חיבור מסוג "חבר והפעל"**

<span id="page-20-0"></span>ניתן להתקין את הצג בכל מערכת תואמת הכנס-הפעל. הצג מספק אוטומטית למחשב את נתוני EDID (Data Identification Display Extended )שלו תוך שימוש בפרוטוקולי DDC (Channel Data Display )ומאפשר למחשב להגדיר את עצמו ולמטב את ביצועי הצג. ברוב המקרים, התקנת הצג תתבצע אוטומטית, ניתן לבחור הגדרות שונות לפי הצורך. למידע נוסף על החלפת ההגדרות ש הצג, עיין ב [הפעלת הצג](#page-33-2).

## **איכות צג ה-LCD ומדיניות הפיקסלים**

בתהליך הייצור של צג ה-LCD, אין זה נדיר שפיקסל אחד או יותר מתקבע במצב בלתי משתנה שקשה לראות ושלא משפיע על איכות התצוגה או השימושיות שלה. למידע נוסף על איכות הצגים ומדיניות הפיקסלים של Dell, גלוש לאתר התמיכה של Dell בכתובת: www.dell.com/pixelguidelines

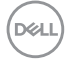

### **ארגונומיקה**

<span id="page-21-0"></span>**זהירות: שימוש לא נכון או ממושך במקלדת עלול לגרום לפציעה.**

**זהירות: צפייה במסך למשך זמן רק עלולה לגרום למאמץ בעיניים.**

מטעמי נוחות ויעילות, מומלץ להקפיד על ההנחיות הבאות כשמתקינים

את עמדת העבודה ומשתמשים בה:

- יש למקם את המחשב כך שהצג והמקלדת יהיו ישירות מולך בזמן העבודה. אפשר להשתמש במדפים מיוחדים שקונים בחנויות לבית כדי למקם נכון את המקלדת.
- כדי להפחית את המאמץ שמופעל על ידי העיניים ואת הכאב שעלול להתפתח בצוואר, בידיים, בגב ובכתפיים כתוצאה משימוש ממושך, מומלץ:
	- **.** לשמור על מרחק של 50-70 ס"מ בין המסך לעיניים.
	- **.** למצמץ יותר כדי להרטיב את העיניים אחרי שימוש ממושך בצג.
		- **.** לצאת להפסקות של 20 דקות מדי שעתיים.
- **.** להסיט את המבט מהצג ולבהות בעצם כלשהו במרחק של כ6- מטר )20 רגל( במשך 20 שניות לפחות בזמן ההפסקות.
	- **.** להתמתח כדי למתוח את שרירי הצוואר, הידיים, הגב והכתפיים בזמן ההפסקות.
		- לוודא שהצג נמצא בגובה העיניים או קצת יותר נמוך מהם כשיושבים מולו.
			- להטות את הצג ולכוון את הניגודיות והבהירות שלו.
	- לכוון את תאורת הסביבה )מנורות תקרה, מנורות שולחן ווילונות או תריסים של חלונות סמוכים( כדי למזער החזרי אור וברק מהצג.
		- להשתמש בכיסא עם תמיכה טובה לגב התחתון.
- לשמור על האמות ישרות כשפרקי כף היד במנח טבעי ונוח בזמן שמשתמשים במקלדת או בעכבר.
	- להשאיר מספיק מקום להנחת הידיים כשמשתמשים בעכבר או במקלדת.
		- לאפשר מנח טבעי לזרועות משני הצדדים.
			- לוודא שהרגליים מונחות ישר על הרצפה.

DØLI

- כשיושבים, לוודא שכפות הרגליים נושאות את משקל הרגליים ולא החלק הקדמי של הכיסא. לכוון את גובה הכיסא או להשתמש בהדום כדי לשמור על יציבה נכונה.
- לגוון בפעולות העבודה. לסדר את יום העבודה כך שלא יהיה צריך לשבת ולעבוד למשך זמן רב. לעמוד ולהסתובב בחדר מפעם לפעם במרווחים קבועים.
	- לוודא שאין מכשולים או כבלים, כולל כבלי חשמל, באזור שמתחת לעמדת העבודה, שעלולים להפריע לישיבה נוחה או לגרום לסכנת מעידה.

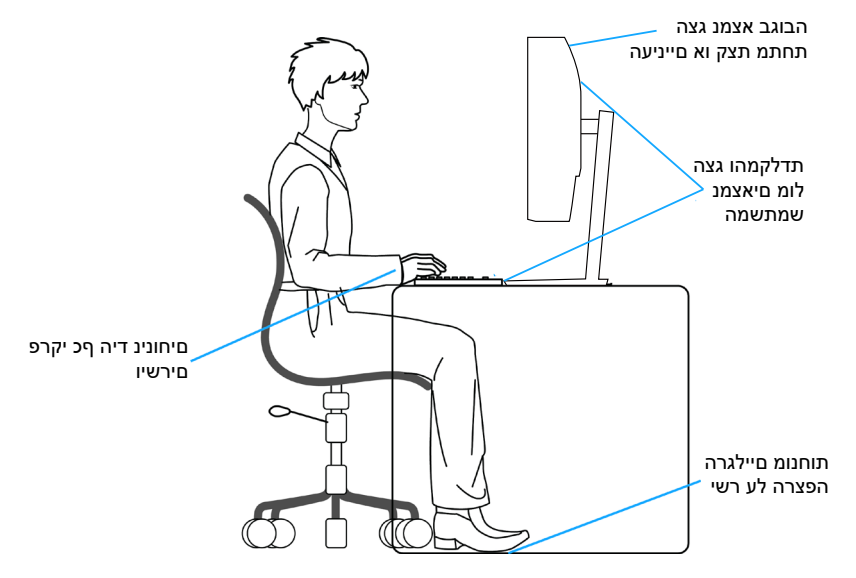

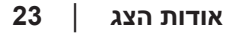

DELI

#### **שימוש בצג והזזתו**

<span id="page-23-0"></span>כדי לוודא שמרימים או מזזים את הצג בבטחה, מומלץ להקפיד על ההנחיות הבאות:

- לפני שמזיזים או מרימים את הצג, לכבות את המחשב ואת הצג.
	- לנתק את כל הכבלים מהצג.
- להכניס את הצג לאריזה המקורית יחד עם חומרי האריזה המקוריים.
- להחזיק היטב את הצג מלמטה ומהצד בלי להפעיל יותר מדי כוח עליו כשמרימים או מזיזים אותו.

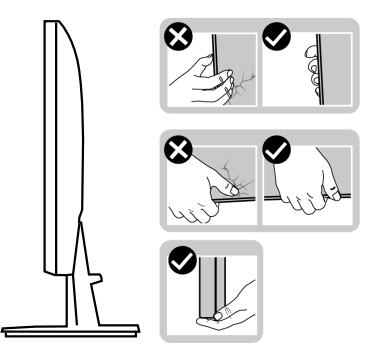

 לוודא שהמסך לא פונה לכיוון הגוף כשמרימים או מזיזים את הצג ולא להפעיל לחץ על המסך כדי למנוע שריטות או נזק.

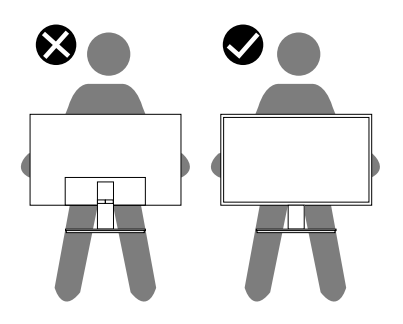

- למנוע זעזוע או רעידות לצג כשמשנעים אותו.
- לא להפוך את הצג תוך החזקת המעמד או המגביה כשמרימים או מזיזים את הצג. הדבר עלול להוביל לתאונות שיגרמו נזק לצג או פציעות.

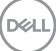

<span id="page-24-0"></span>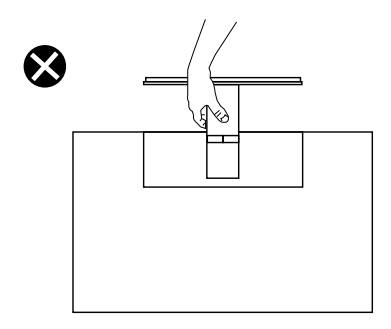

## **הנחיות לתחזוקה**

#### **ניקוי הצג**

**אזהרה: לפני ניקוי הצג, נתק את כבל החשמל שלו מהשקע שבקיר.**

**זהירות: לפני ניקוי הצג, קרא את ההוראות בחלק** [הוראות בטיחות](#page-5-1) **והישמע להן.**

מומלץ לפעול בהתאם להוראות שברשימה הבאה כשמוציאים את הצג מהאריזה, מנקים אותו או משתמשים בו:

- לניקוי המסך הרטב קלות מטלית רכה ונקייה במים. אם ניתן, השתמש במטלית מיוחדת לניקוי מסכים או בתמיסה מתאימה לציפוי האנטי-סטטי. אין להשתמש בבנזין, במדלל, באמוניה, בחומרי ניקוי שוחקים או באוויר דחוס.
	- נקה את הצג בעזרת מטלית לחה. הימנע משימוש בחומרי ניקוי מכל סוג, מכיוון שחלקם משאירים ציפוי לבנבן על הצג.
	- אם הבחנת באבקה לבנה כשהוצאת את הצג מהאריזה, נגב אותה בעזרת מטלית.
	- היזהר בזמן הטיפול בצג. מכשיר עם צבעים כהים יכול להישרט ועלולים להופיע עליו סימני שחיקה לבנים.
	- כדי לשמור על איכות התמונה הגבוהה ביותר בצג שלך, השתמש בשומר מסך דינמי וכבה את הצג כשאינו בשימוש.

**DGL** 

## **התקנת הצג**

#### **חיבור המעמד**

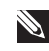

**הערה: המעמד מגיע נפרד מהצג.**

<span id="page-25-0"></span>**הערה: הנוהל שלהלן מתייחס למעמד המצורף לצג. אם אתה משתמש במעמד של צד שלישי, עיין בתיעוד שהגיע עם אותו מעמד.**

כדי לחבר את מעמד הצג:

- **.** יש לפעול על פי ההנחיות שרשומות על הכנפיים של האריזה כדי להוציא את המעמד מהכרית העליונה שמאבטחת אותו.
	- **.** חבר את בסיס המעמד למגביה המעמד.

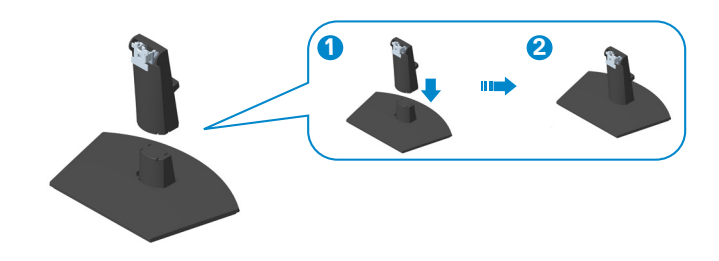

**.** החלק את הלשוניות שבמכלול המעמד לחריצים שבצג ולחץ על מכלול המעמד כלפי מטה כדי לקבע אותו במקומו.

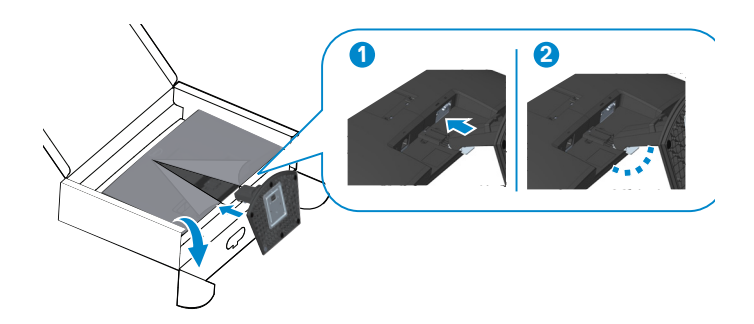

**DGLI** 

**.** פותחים את כיסוי המגן של הצג ומחברים את בורג ה-VESA של הכיסוי.

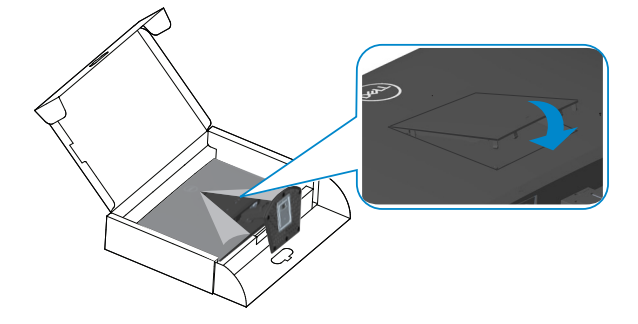

**.** הנח את הצג במצב עומד.

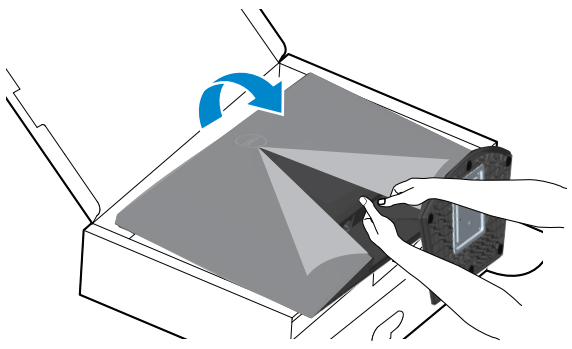

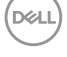

### **חיבור הצג**

<span id="page-27-1"></span>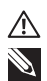

<span id="page-27-0"></span>**אזהרה: לפני שתתחיל בביצוע הפעולות שבסעיף זה, עיין בחלק** [הוראות בטיחות](#page-5-1)**. הערה: אין לחבר את כל הכבלים לצג בו-זמנית. מומלץ להעביר את הכבלים דרך החריצים הייעודים לכבלים לפני חיבורם אל הצג.**

לחיבור הצג אל המחשב:

- **.** כבה את המחשב ונתק את כבל החשמל.
- **.** חבר כבל VGA( ל-HX2722SE )או HDMI מהצג למחשב.

**חיבור כבל VGA( רק HX2722SE )וכבל HDMI**

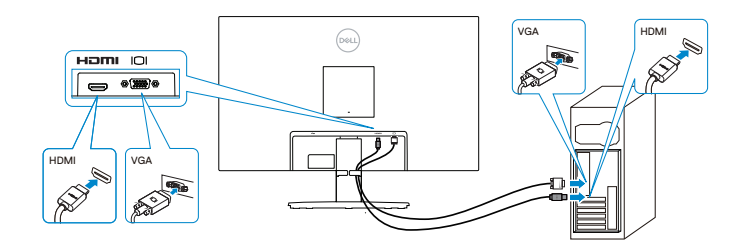

**.** חבר את כבלי החשמל של המחשב ושל הצג לשקעי חשמל.

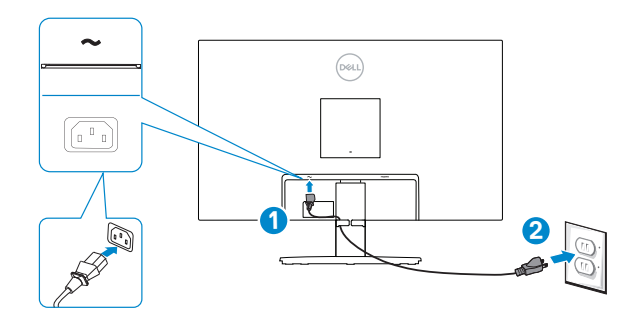

DELI

## **סידור הכבלים**

<span id="page-28-0"></span>השתמש בחריץ לניהול כבלים שבמכלול המעמד לניתוב הכבלים המחוברים לצג.

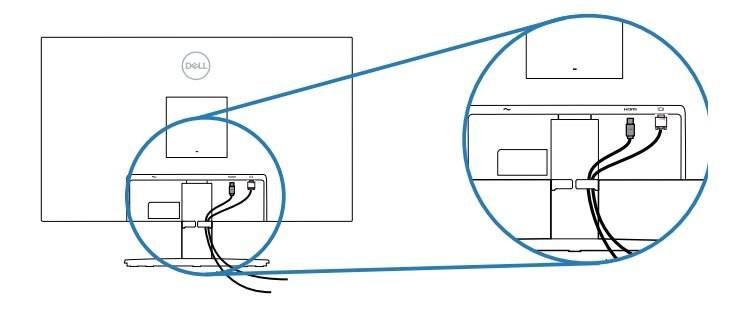

**.** הדלק את הצג.

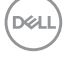

## **אבטחת הצג באמצעות מנעול Kensington( אופציונלי(**

<span id="page-29-0"></span>אפשר לחבר מנעול Kensington לצג ולעצם נייח בצד השני כדי למנוע מהצג ליפול.

חריץ הנעילה לאבטחה נמצא בתחתית הצג. )ראה [חריץ נעילה לאבטחה](#page-11-1)(

למידע נוסף על שימוש במנעול Kensington (לרכישה בנפרד) יש להיעזר במסמכים המצורפים למנעול.

<span id="page-29-1"></span>אפשר לאבטח את הצג לשולחן באמצעות מנעול Kensington.

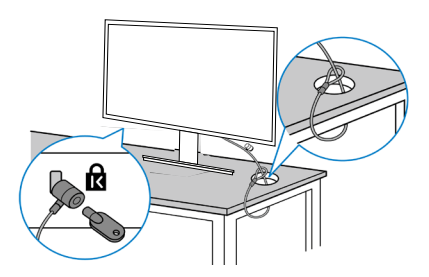

 **הערה: התמונה מיועדת להמחשה בלבד. המנעול עשוי להיראות אחרת.**

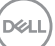

### **הסרת המעמד**

<span id="page-30-1"></span>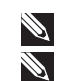

<span id="page-30-0"></span>**הערה: כדי למנוע מהצג להישרט במהלך הסרת המעמד, ודא שהצג מונח על משטח נקי ורך.**

**הערה: הנוהל שלהלן מתייחס רק למעמד המצורף לצג. אם אתה משתמש במעמד של צד שלישי, עיין בתיעוד שהגיע עם אותו מעמד.**

להסרת המעמד:

**.** הנח את הצג על גבי בד רך או כרית ליד קצה השולחן.

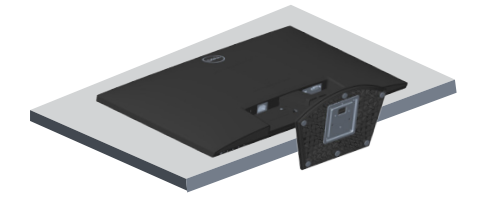

**.** הטה את המעמד קדימה כדי להגיע אל לחצן השחרור.

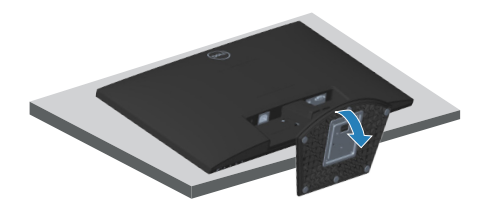

**.** השתמש במברג ארוך כדי ללחוץ על לחצן השחרור.

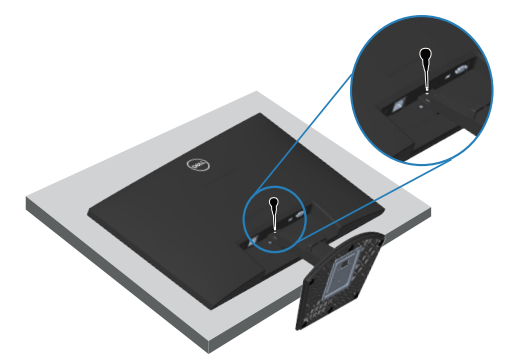

**.** שלוף את המעמד החוצה תוך כדי לחיצה על לחצן השחרור.

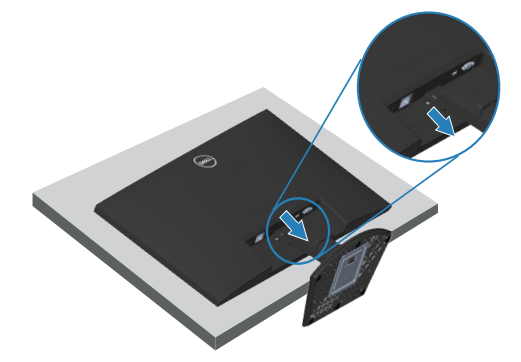

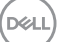

## <span id="page-32-1"></span>**תלייה על קיר )אופציונלי(**

<span id="page-32-0"></span>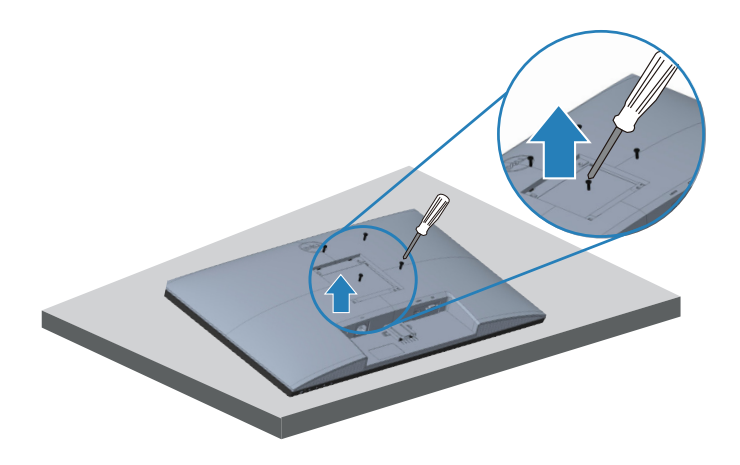

)מידות הברגים: 4M x 10 מ"מ(.

עיין בתיעוד שהיה מצורף לערכה תואמת-VESA לתלייה על הקיר.

- **.** הנח את הצג על גבי בד רך או כרית ליד קצה השולחן.
	- **.** הסר את המעמד. ראה [הסרת המעמד](#page-30-1) .
- **.** הסר את ארבעת הברגים שמקבעים את הכיסוי האחורי של הצג.
	- **.** הסר את כיסוי ה-VESA.
	- **.** חבר לצג את המתלה מערכת התלייה על הקיר.
- **.** כדי לתלות את הצג על הקיר, עיין בתיעוד שהיה מצורף לערכה לתלייה על הקיר.
- **הערה: יש להשתמש רק במתקנים לתלייה על הקיר בעלי אישור UL, CSA או GS**  $\mathscr{P}$ **עם יכולת נשיאת משקל/עומס מינימלי של 14.72 ק"ג.**
- **הערה: כשמשתמשים בצג, חשוב לקבע את מסך ה-LCD לקיר באמצעות כבל או**  Á **שרשרת שמסוגלים לשאת את משקל הצג כדי למנוע ממנו ליפול. רק טכנאי מוסמך מורשה לבצע את ההתקנה. למידע נוסף יש לפנות למשווק המורשה.**

## **הפעלת הצג**

## <span id="page-33-2"></span>**הדלקת הצג**

לחץ על כדי להפעיל את הצג.

<span id="page-33-0"></span>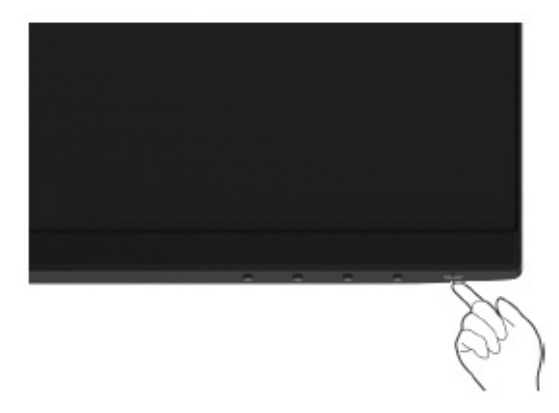

## <span id="page-33-1"></span>**שימוש בלחצני הבקרה**

השתמש בלחצני הבקרה שבקצה התחתון של הצג לכוונון התמונה המוצגת.

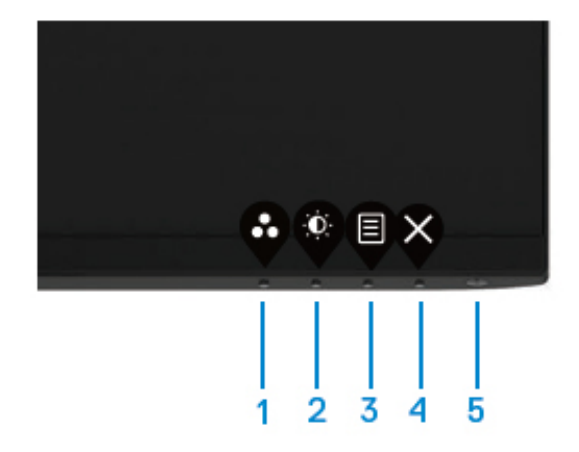

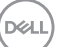

### **לחצני בקרה**

<span id="page-34-0"></span>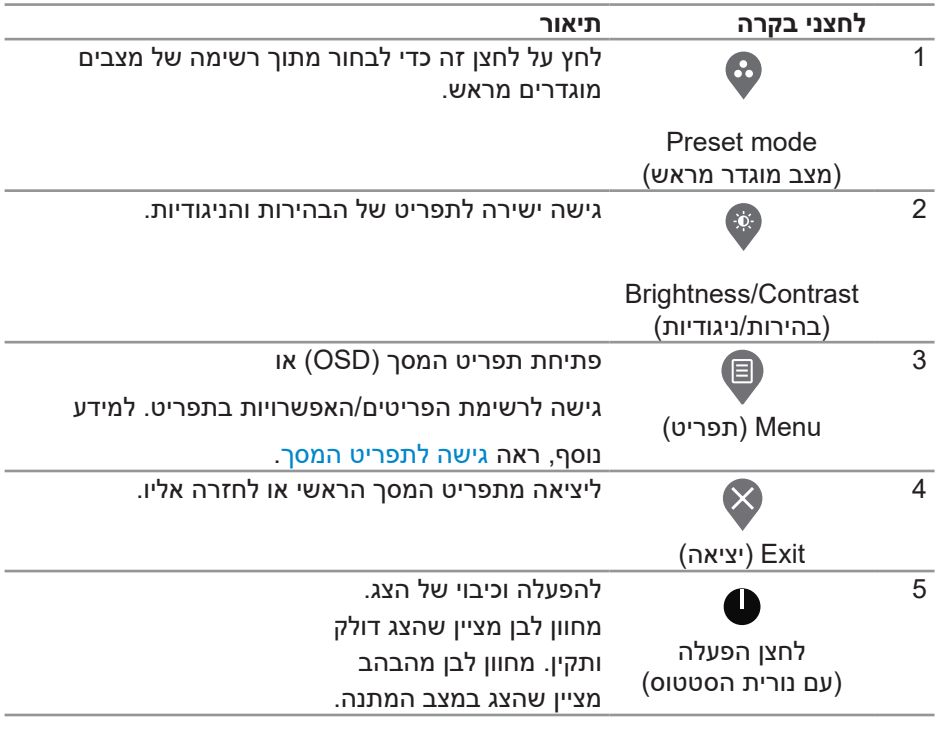

הטבלה הבאה מתארת את לחצני הבקרה:

## **שימוש בפונקציה של נעילת התפריט**

אפשר לנעול את הלחצנים שבחזית הצג כדי למנוע גישה לתפריט המסך ו/או ללחצן ההפעלה.

השתמש בתפריט הנעילה כדי לנעול את הלחצנים.

.1 בחר אפשרות.

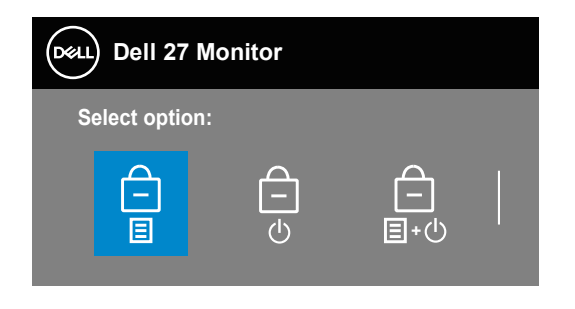

DELL

#### .2 ההודעה הבאה תוצג.

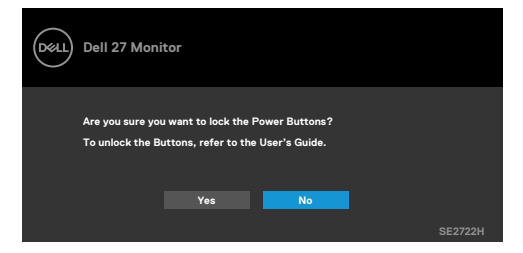

.3 לחץ על 'כן' כדי לנעול את הלחצנים. אחרי הנעילה, בכל לחיצה על אחד מהלחצנים יופיע סמל המנעו

> ∴ © 目×  $\overline{3}$ 2 4 5

משתמשים בלחצן שבלוח הקדמי כדי לנעול את הלחצנים.

- .1 לוחצים לחיצה ארוכה על לחצן 4 למשך ארבע שניות עד שתפריט יופיע במסך.
	- .2 בחר באחת מהאפשרויות הבאות:

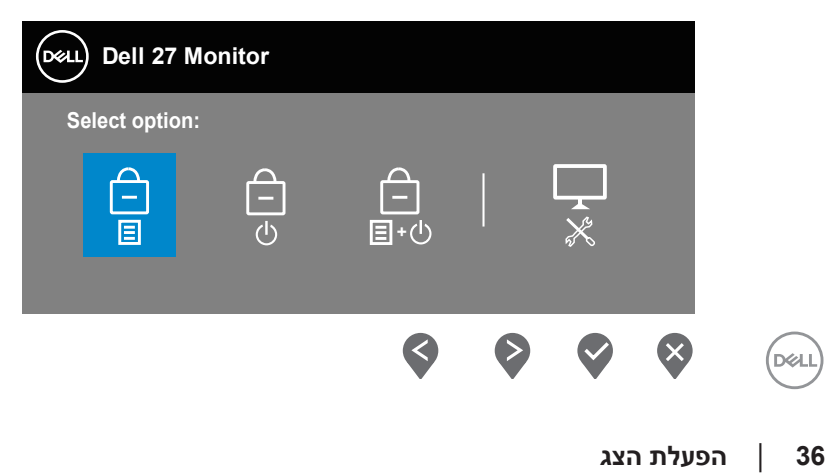

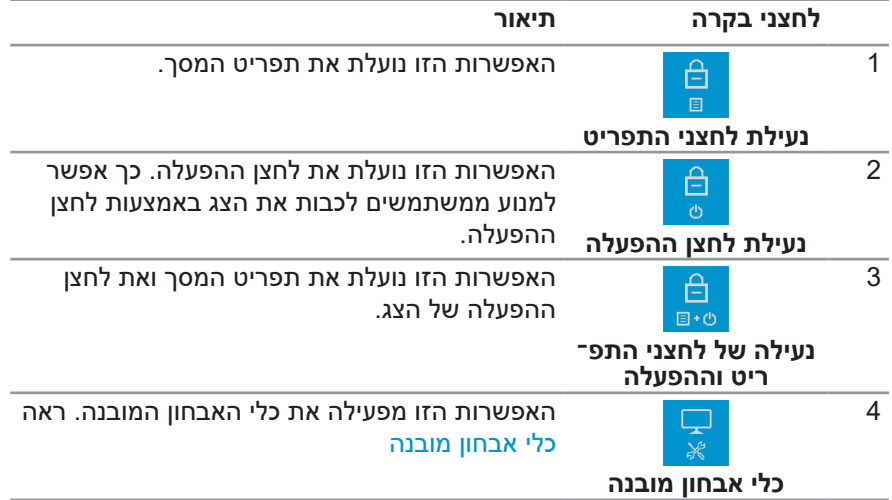

## **נעילת הלחצנים**

לוחצים לחיצה ארוכה על **לחצן 4** למשך ארבע שניות עד שתפריט יופיע במסך. בטבלה הבאה מפורטות אפשרויות ביטול הנעילה של לחצני הלוח הקדמי.

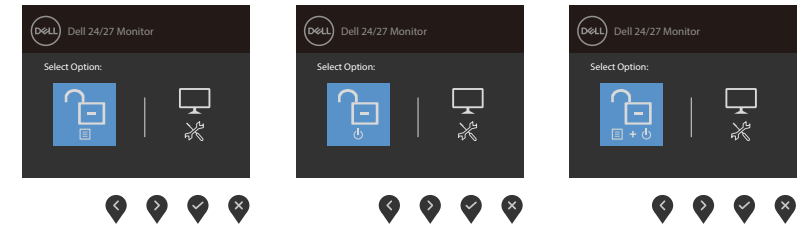

#### **לחצני התפריט**

השתמש בלחצנים שבתחתית הצג כדי לשנות את הגדרות התמונה.

<span id="page-37-0"></span>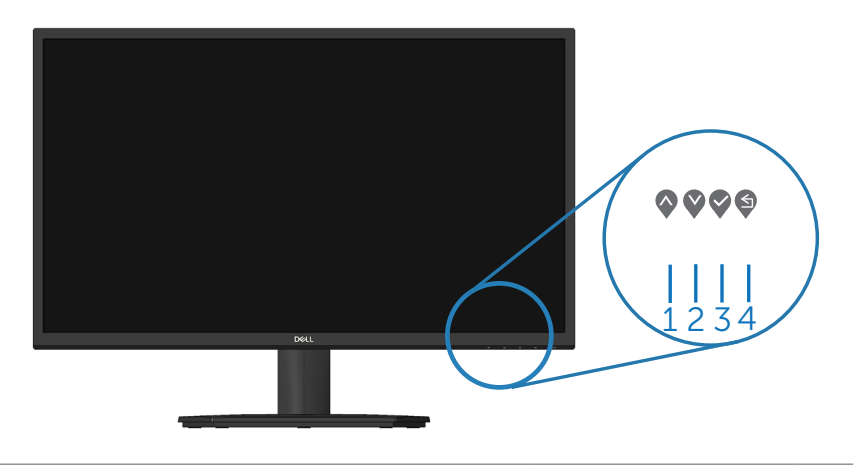

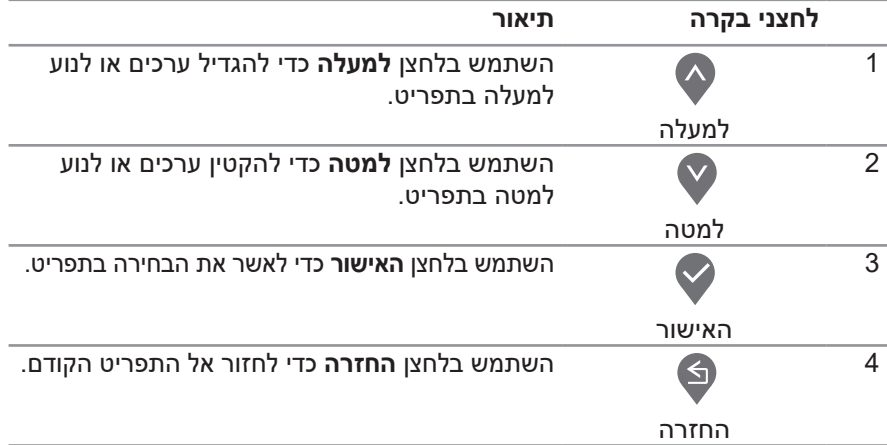

(dell

## **שימוש בתפריט המסך )OSD)**

**גישה לתפריט המסך**

<span id="page-38-1"></span>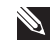

<span id="page-38-0"></span>**הערה: כל שינוי שתבצע יישמר באופן אוטומטי אם תעבור לתפריט אחר, אם תצא מהתפריט או אם תמתין עד שהתפריט ייעלם אוטומטית.**

**.** לחץ על הלחצן כדי להציג את התפריט הראשי.

תפריט ראשי לאות HDMI

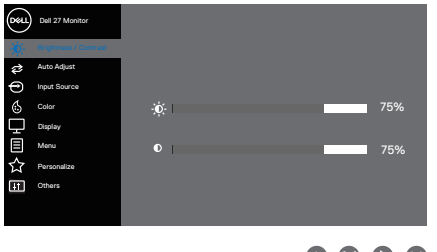

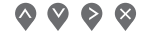

- **.** לחץ על ⊘ועל ♡ כדי לעבור בין אפשרויות ההגדרה. כשאתה עובר בין הסמלים, האפשרות מסומנת.
	- **..** לחץ פעם אחת על הלחצן ♥, ♦ או ♥ כדי להפעיל את האפשרות המסומנת.
		- **4.** לחץ ♥ וכן ♥ כדי לבחור בפרמטר הרצוי.
	- 5. לחץ על � והשתמש בלחצנים � ו-♥ בהתאם לסימונים בתפריט כדי לבצע שינויים.
		- **.** לחץ על כדי לחזור לתפריט הקודם או על כדי לאשר ולחזור לתפקיד הקודם.

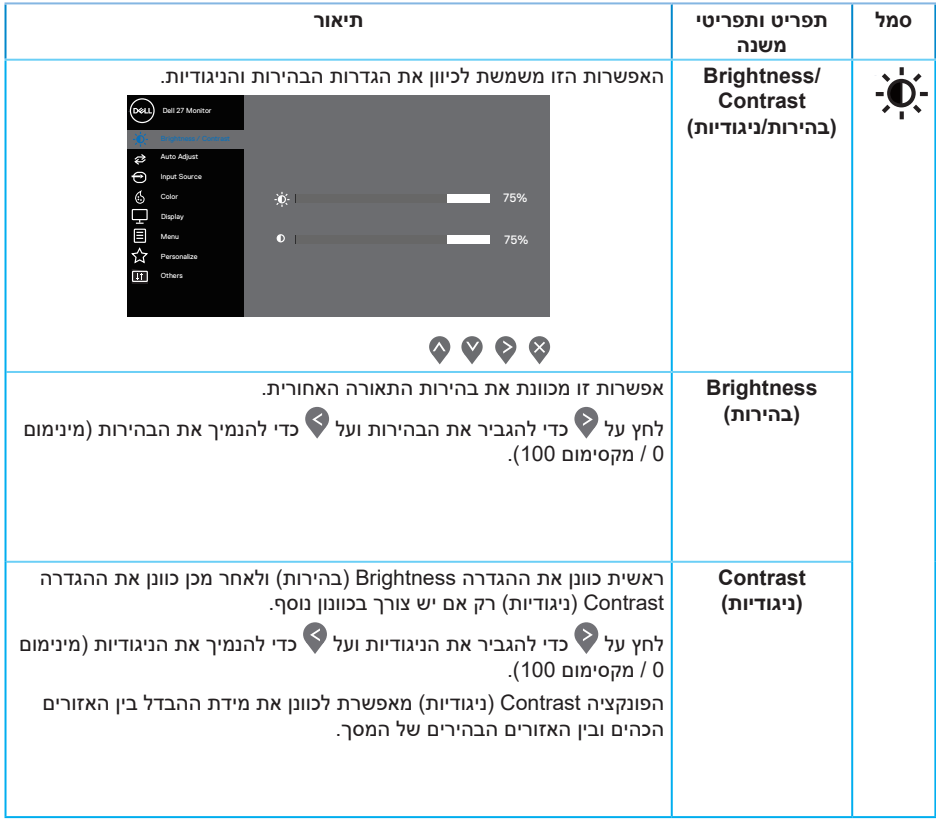

 $($ DELL

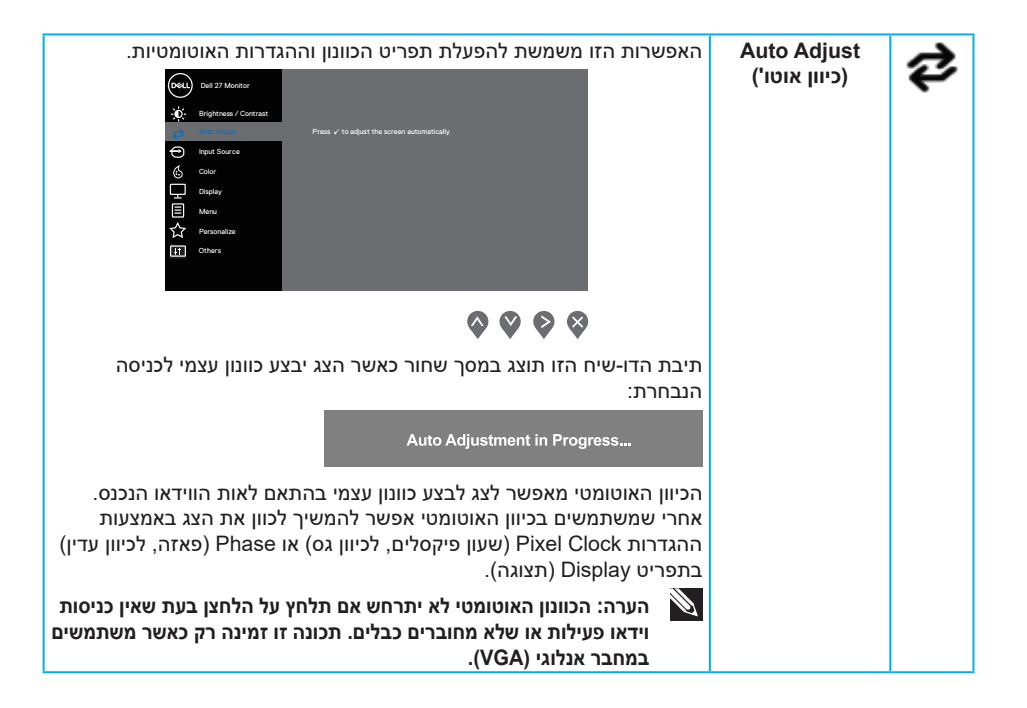

**D**<sup></sup>

<span id="page-41-0"></span>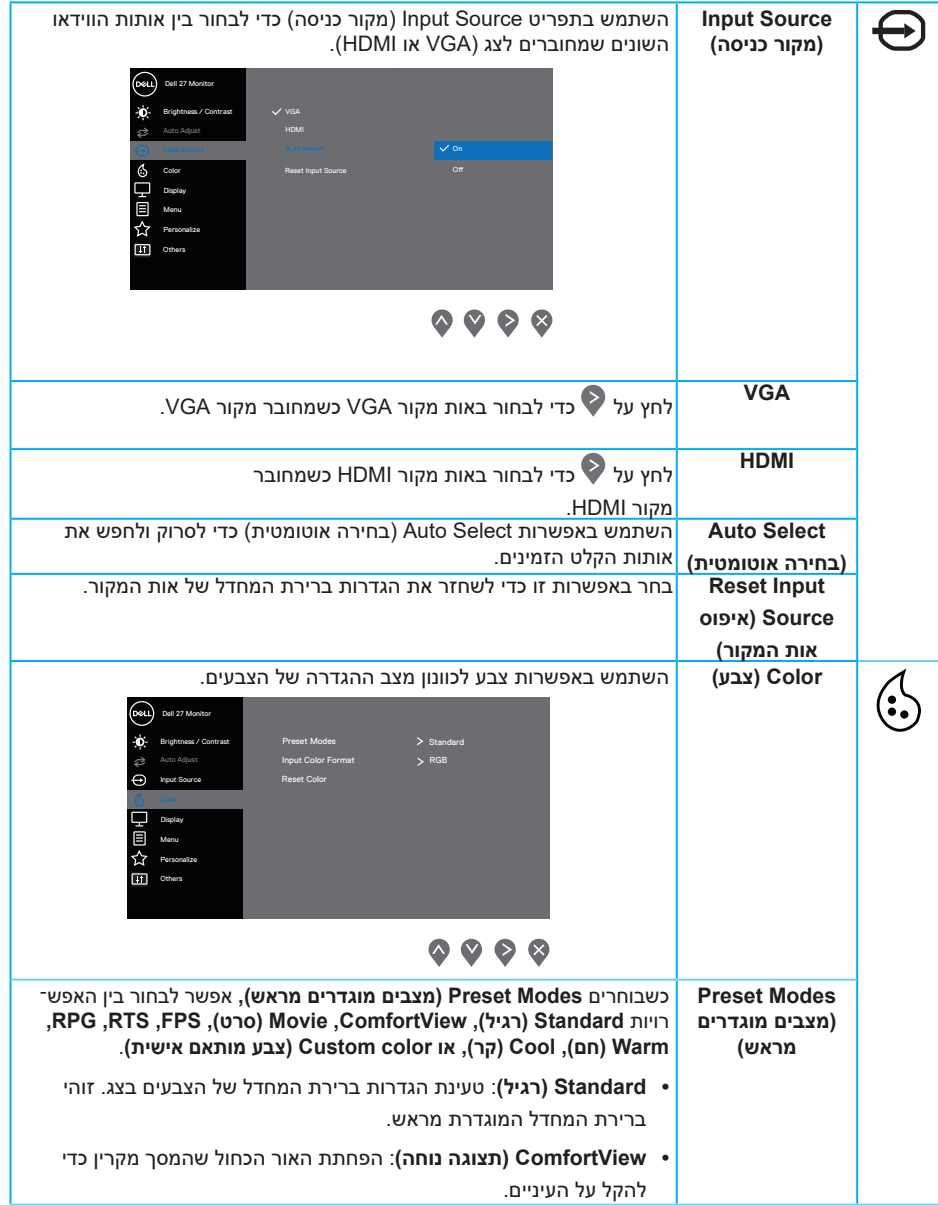

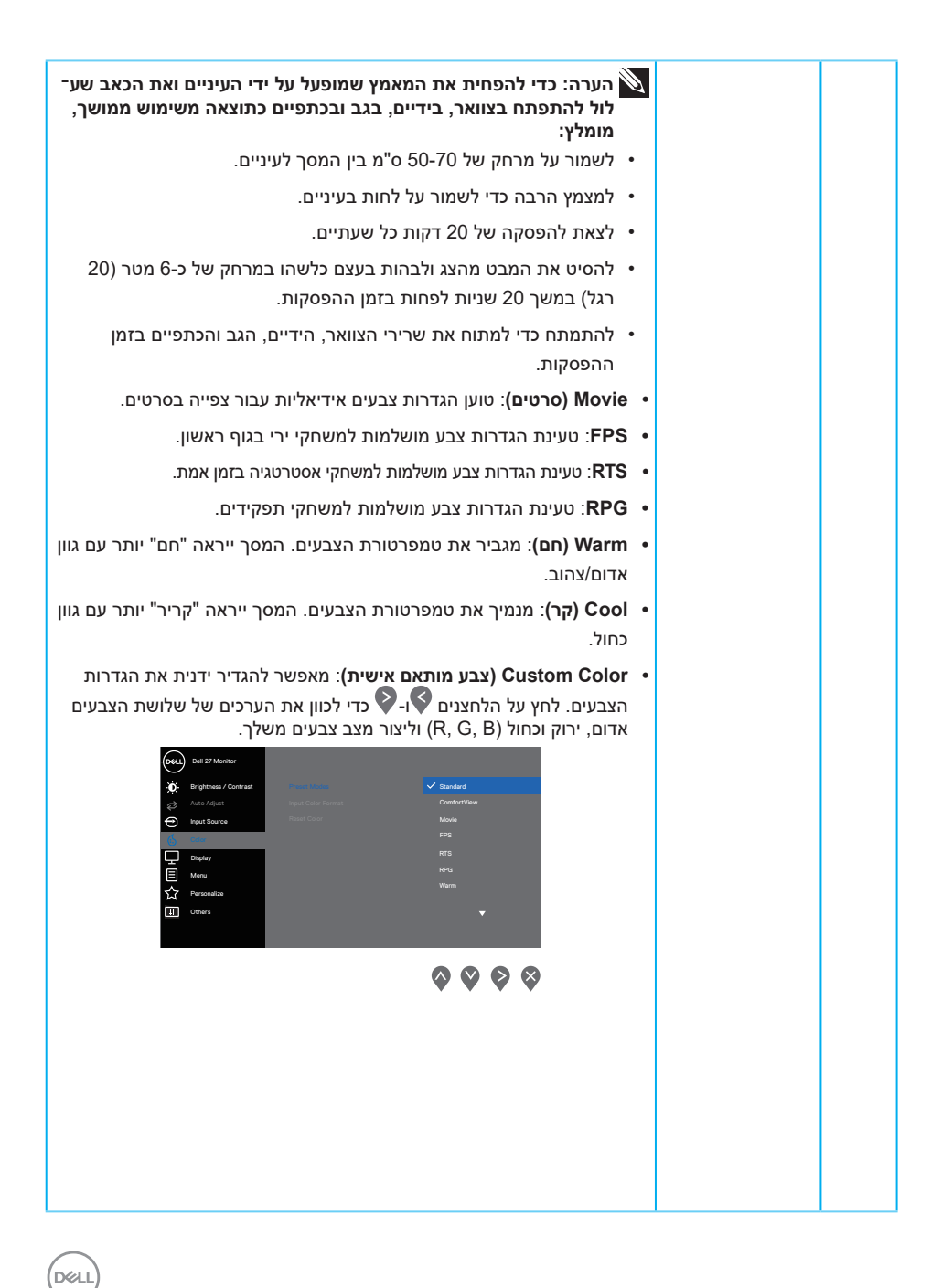

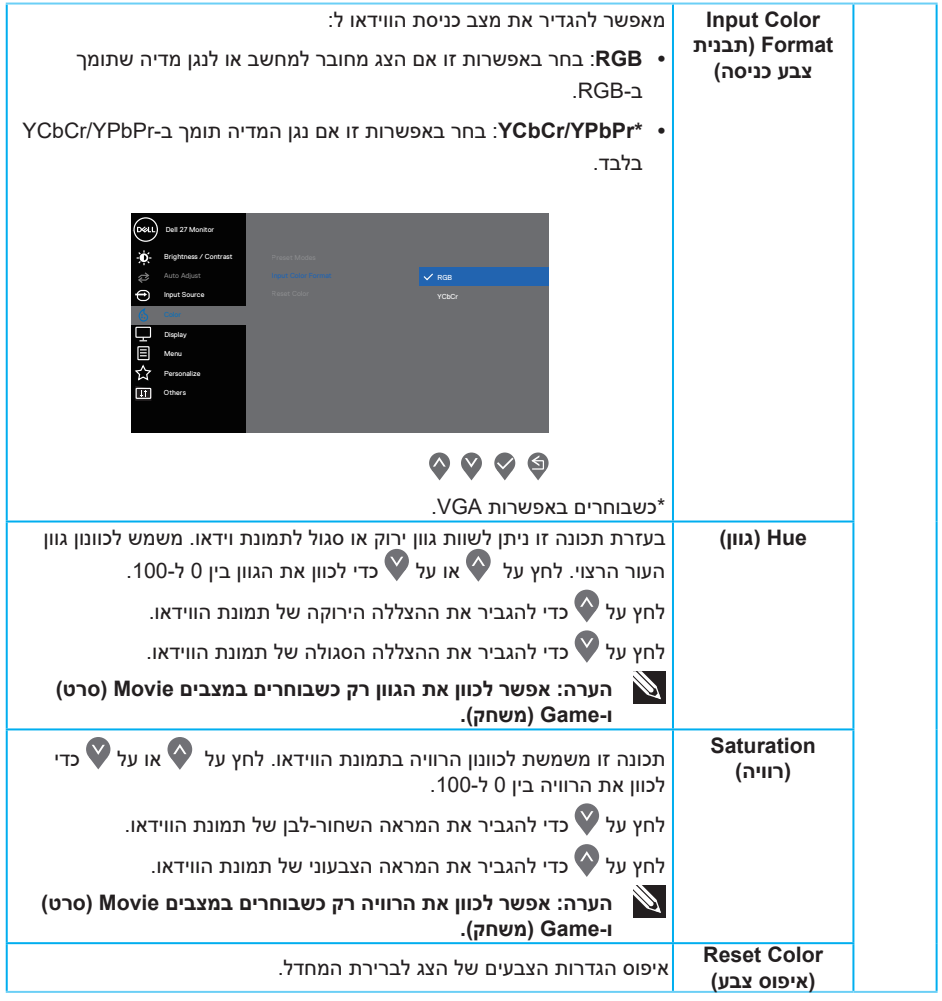

 $($ DELL

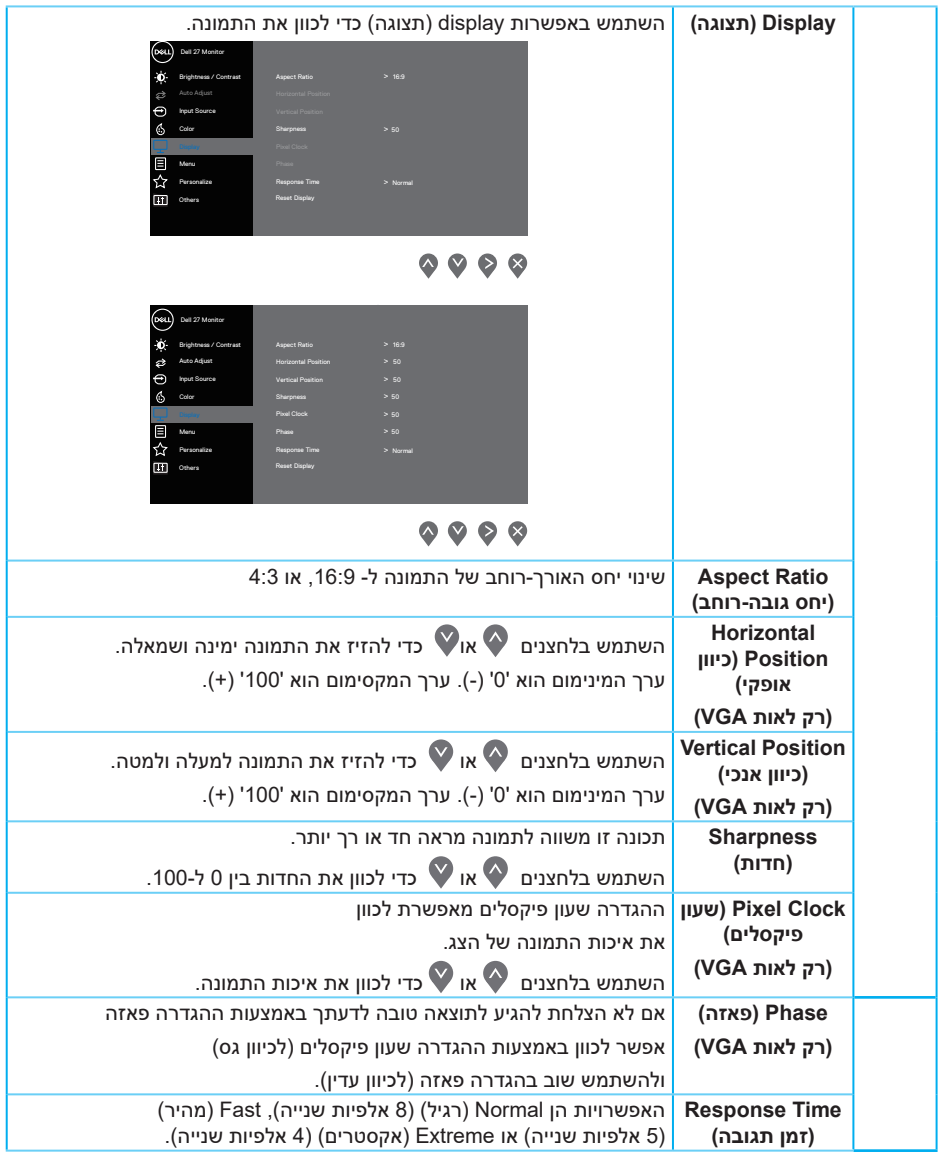

 $($ DELL

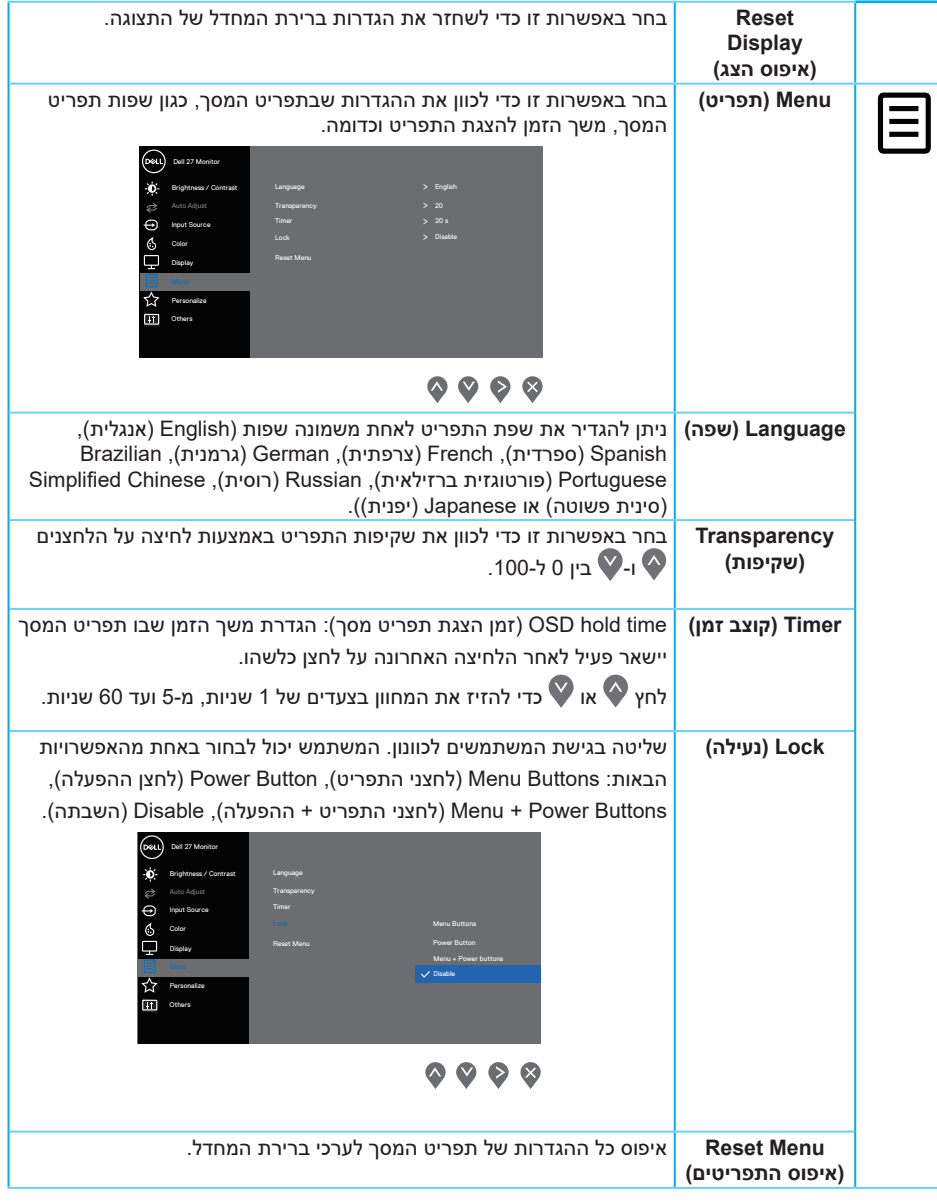

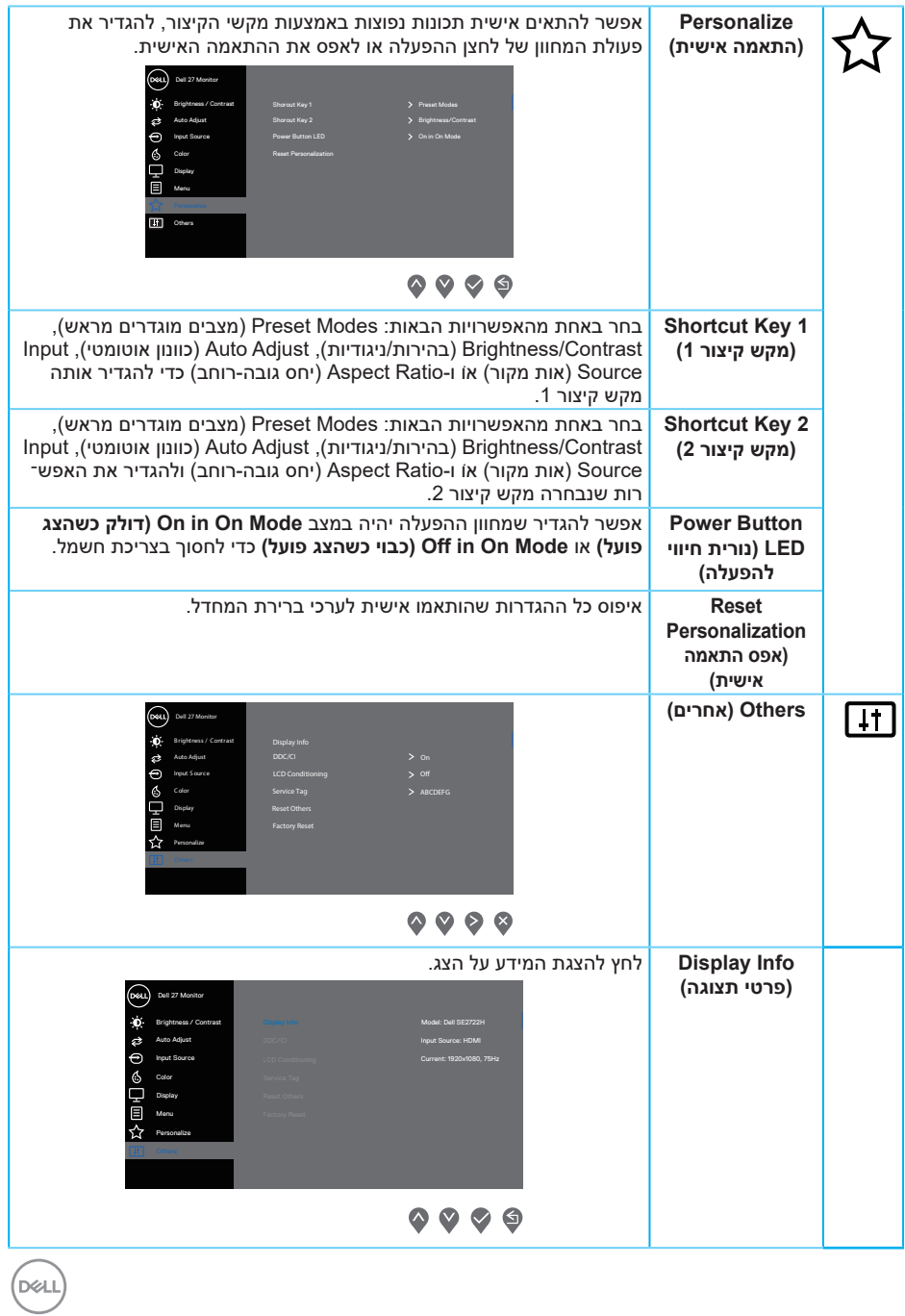

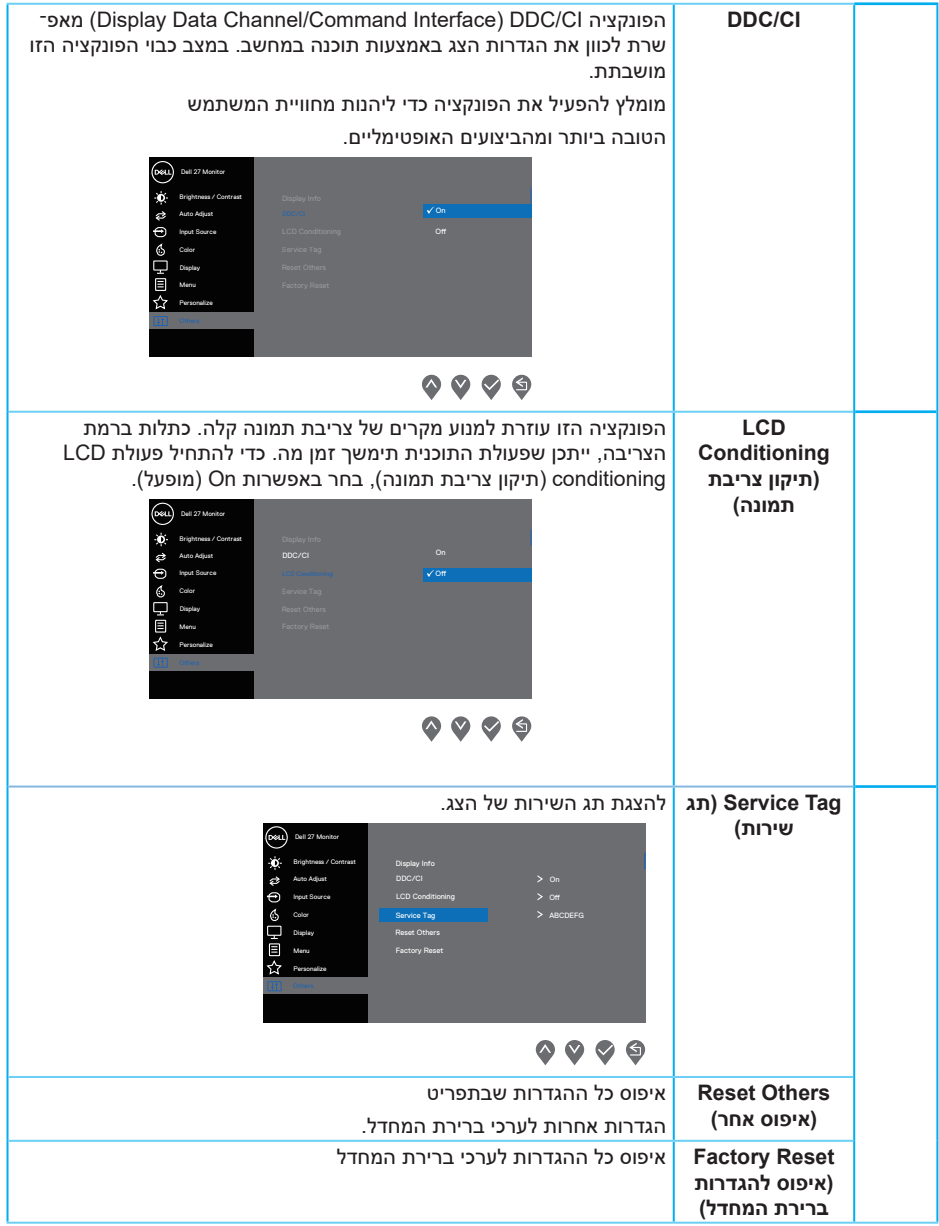

#### **הודעות אזהרה בתפריט המסך**

לפני השבתת הפונקציה CI/DDC ההודעה הבאה מוצגת.

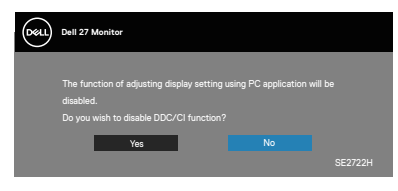

כשהצג עובר למצב המתנה, ההודעה הבאה מוצגת.

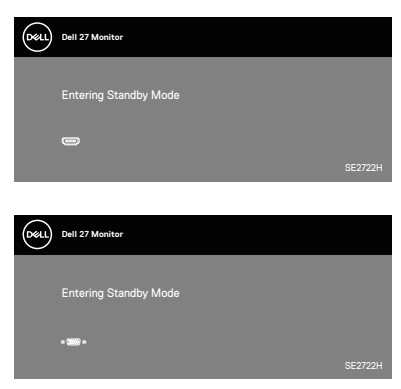

כשמחברים כבל VGA או HDMI, מופיעה תיבת דו-שיח צפה הדומה לזו שכאן.

הצג יעבור Standby Mode (למצב המתנה) לאחר 4 דקות אם לא יהיה שינוי בתמונה.

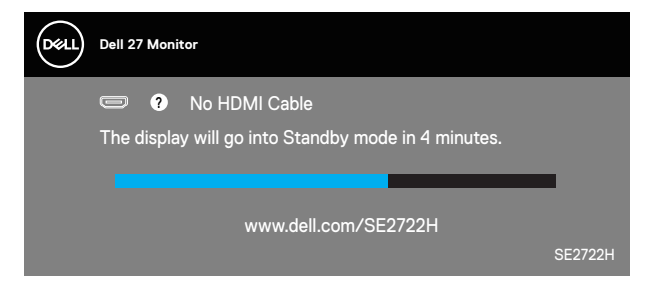

או

**D**<sup></sup>

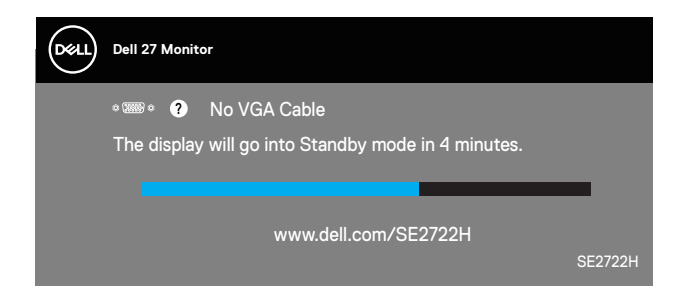

למידע נוסף, ראה [פתרון בעיות](#page-52-0).

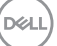

**מתקן הטיה**

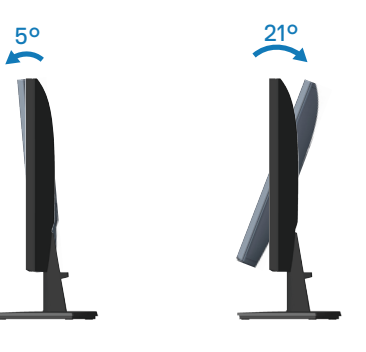

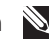

**הערה: המעמד מגיע נפרד מהצג.**

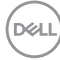

## **פתרון בעיות**

<span id="page-51-0"></span>**אזהרה: לפני שתתחיל בביצוע הפעולות שבסעיף זה, עיין בחלק** [הוראות בטיחות](#page-5-1)**.**

### **בדיקה עצמית**

הצג כולל תכונת בדיקה עצמית אשר מוודאת כי הוא תקין. אם הצג והמחשב מחוברים בצורה תקינה אך המסך נשאר חשוך, הפעל את הבדיקה העצמית של הצג על ידי ביצוע הפעולות האלה:

- **.** כבה את המחשב ואת הצג.
- **.** נתק את כל כבלי הווידאו מהצג. כך המחשב לא יהיה מעורב.
	- **.** הדלק את הצג.

אם הצג תקין, הוא יאתר שאין אות ואחת מההודעות הבאות תוצג. במצב בדיקה עצמית, נורית ההפעלה תישאר לבנה.

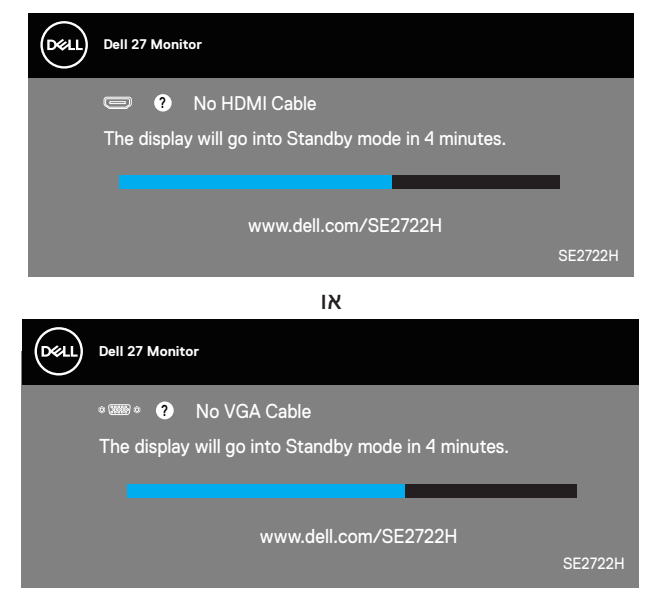

**הערה: תיבה זו מוצגת גם בזמן פעולה רגילה של המערכת, אם כבל הווידאו מתנתק או ניזוק.**

<span id="page-52-0"></span>**.** כבה את הצג וחבר בחזרה את כבל הווידאו; לאחר מכן, הדלק את הצג ואת המחשב. אם הצג נותר חשוך אחרי שחיברת בחזרה את הכבלים, בדוק את כרטיס המסך והמחשב שלך.

DELL

## **כלי אבחון מובנה**

לצג יש כלי אבחון מובנה שבעזרתו תוכל לבדוק אם התקלות שאתה חווה קשורות לצג או למחשב ולכרטיס המסך שלו.

<span id="page-53-0"></span>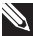

**הערה: תוכל להפעיל את האבחון המובנה רק כאשר כבל הווידאו מנותק והצג במצב בדיקה עצמית.**

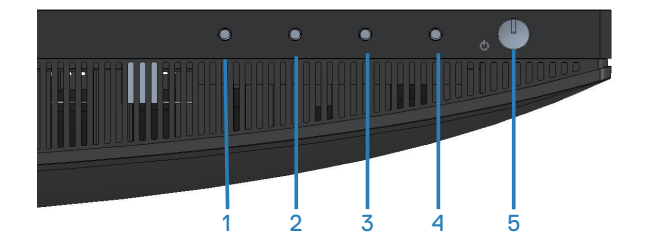

להפעלת האבחון המובנה:

- **1.** ודא שהמסך נקי (אין עליו חלקיקי אבק).
- **.** נתק את כבל/י הווידאו שבגב המחשב או הצג. כעת הצג יעבור למצב בדיקה עצמית.
	- **.** לחץ על לחצן היציאה )לחצן 4( במשך 4 שניות כדי להיכנס לתפריט הנעילה/ביטול הנעילה של תפריט המסך.

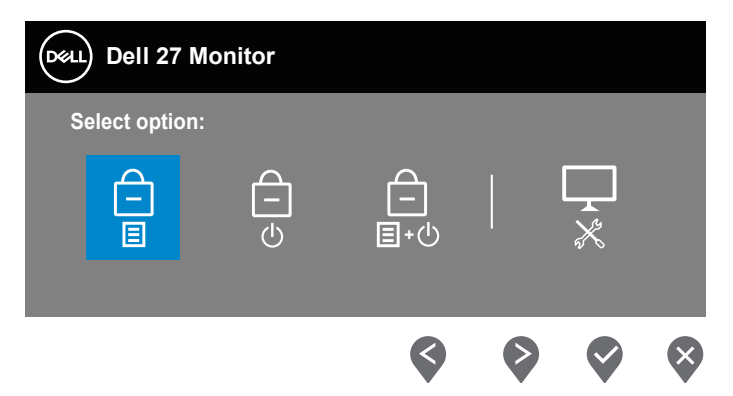

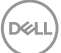

<span id="page-54-0"></span>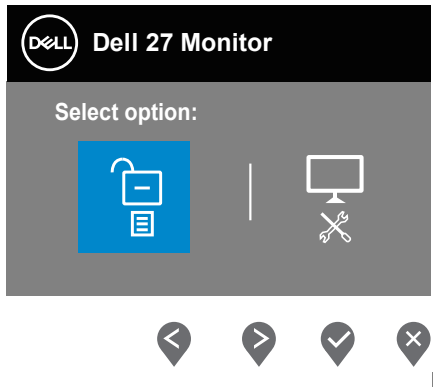

- **.** לחץ על הסמל כדי להפעיל את כלי האבחון המובנה.
	- **.** בדוק בעיון את המסך ונסה לאתר חריגות.
- **.** לחץ שוב על הלחצן 'למעלה' )לחצן 1( בכיסוי האחורי. צבע המסך משתנה לאפור.
	- **.** בדוק את התצוגה ונסה לאתר חריגות.
- **.** חזור על שלבים 6 ו7- ובדוק את התצוגה במסכי הדפוס של אדום, ירוק, כחול, שחור, לבן וטקסט.

הבדיקה תסתיים כאשר יופיע מסך דפוס הטקסט. כדי לצאת, לחץ שוב על הלחצן 'למעלה' )לחצן 1(.

אם לא זיהית חריגות במסך כאשר השתמשת בכלי האבחון המובנה, הצג תקין. בדוק את כרטיס המסך ואת המחשב.

## **בעיות נפוצות**

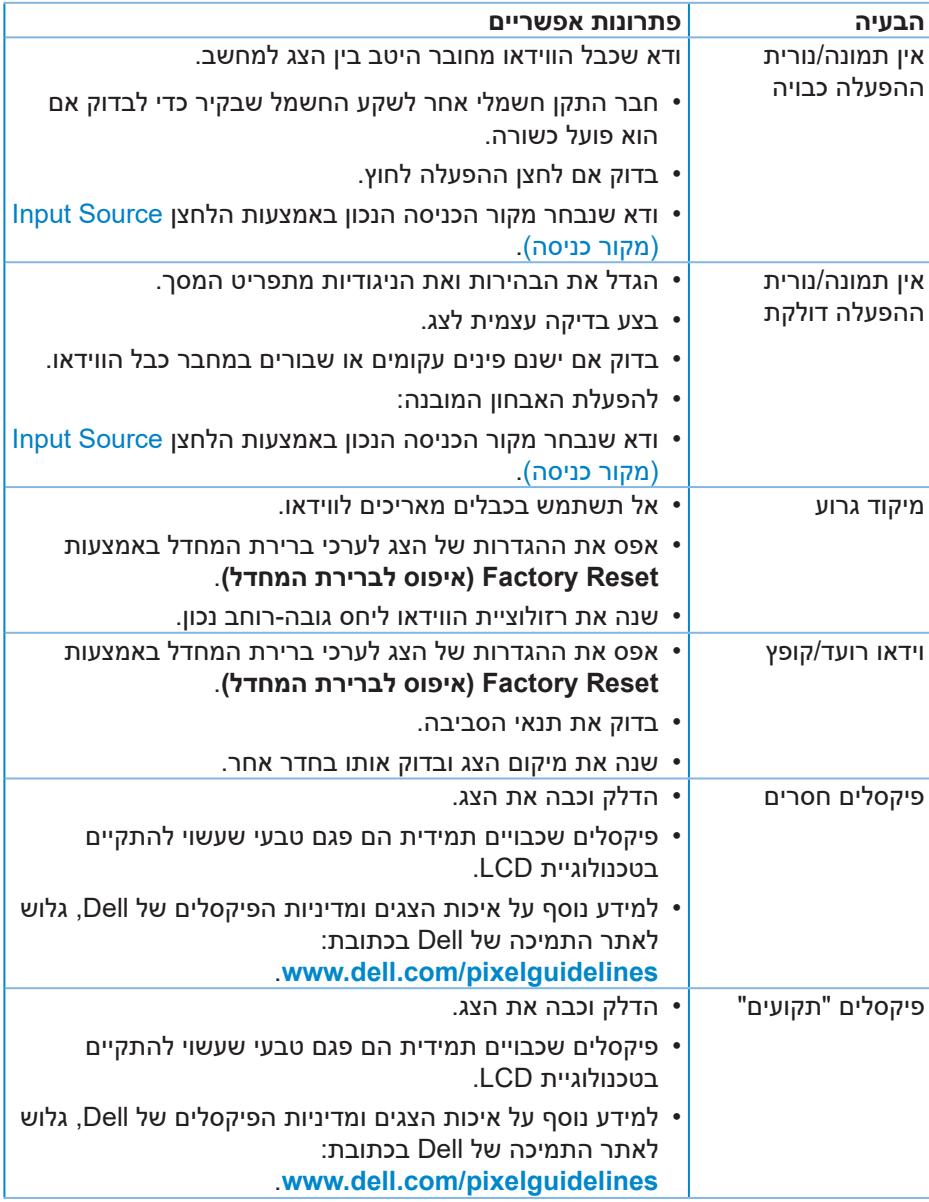

הטבלה שלהלן מכילה מידע כללי לגבי בעיות נפוצות בצג ופתרונות אפשריים:

(dell

<span id="page-56-0"></span>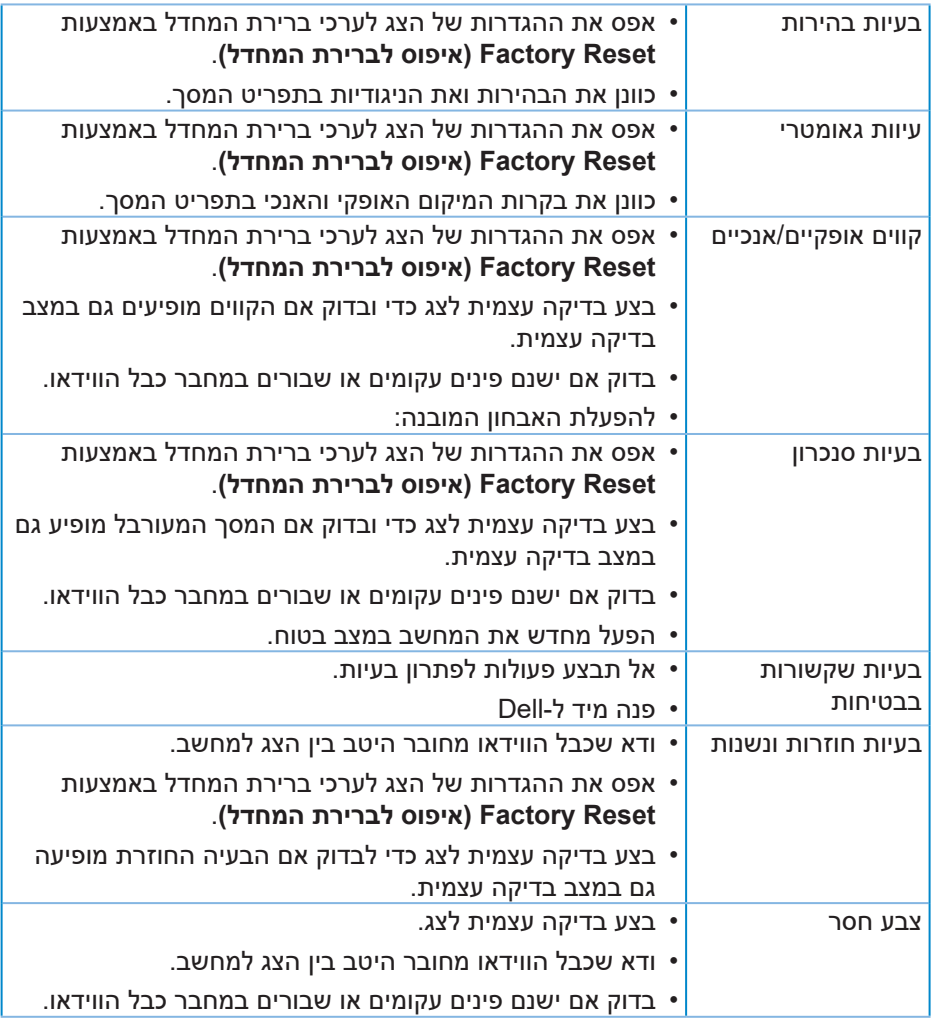

 $($ DELL

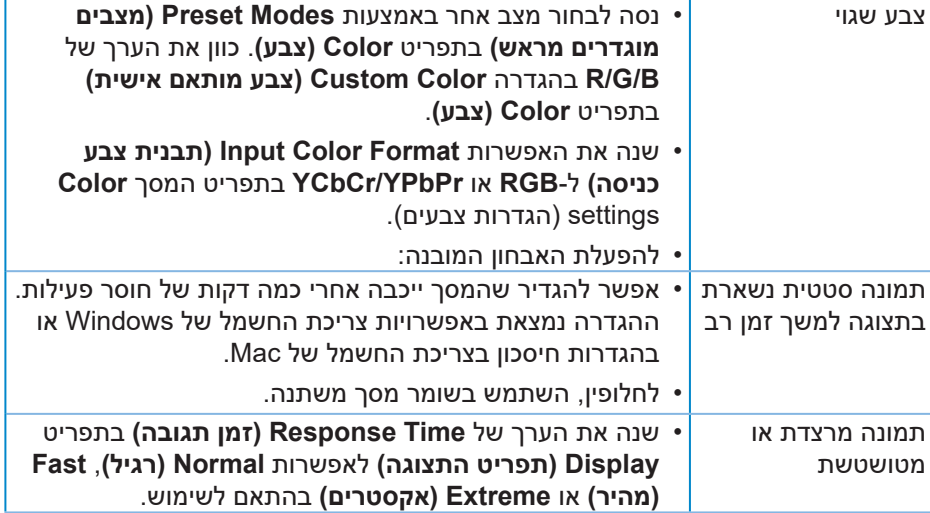

## **בעיות ספציפית למוצר**

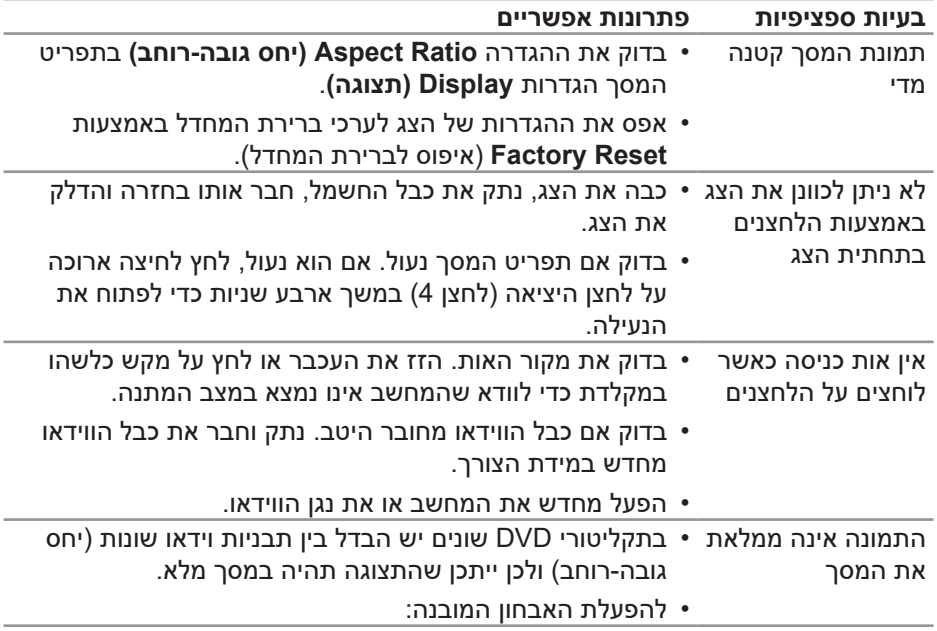

 $(\overline{DCL}$ 

ł,

## <span id="page-59-1"></span>**נספח**

<span id="page-59-0"></span>**אזהרה: השימוש בבקרות, בכוונונים או בנהלים שאינם מצוינים בתיעוד זה עלול לגרום להתחשמלות, לסכנות חשמליות, ו/או לסכנות מכניות.**

למידע נוסף על הוראות הבטיחות, קרא את החלק **מידע על בטיחות, הסביבה ורגולציה )SERI)**.

## **הודעות תאימות FCC( ארה"ב בלבד( ומידע רגולטורי נוסף**

לקריאת הצהרות ה-FCC ושאר המידע הרגולטורי, היכנס לאתר התאימות הרגולטורית **www.dell.com/regulatory\_compliance** 

## **יצירת קשר עם Dell**

**לקוחות בארצות הברית יכולים לפנות בטלפון DELL-WWW800-( 800-999-3355).**

#### **הערה: אם אין ברשותך חיבור אינטרנט פעיל, תוכל לקבל מידע נוסף ליצירת קשר בחשבונית הרכישה, בתלוש האריזה, בחשבון או בקטלוג המוצרים של Dell.**

Dell מציעה מספר אפשרויות לקבלת שירות ותמיכה באינטרנט ובטלפון. הזמינות משתנה כתלות בארץ ובמוצר, וייתכן ששירותים מסוימים לא יהיו זמינים באזורך.

- תמיכה טכנית באינטרנט **monitors/support/com.dell.www**
	- פנייה ל-Dell **contactdell/com.dell.www**

## **גיליון מידע למוצר ותווית אנרגיה של מאגר נתוני המוצרים של האיחוד האירופי**

https://eprel.ec.europa.eu/gr/471652 : SE2722H

https://eprel.ec.europa.eu/gr/471677 : SE2722HX

DØLI

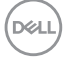